#### Міністерство освіти і науки України

## НАЦІОНАЛЬНИЙ УНІВЕРСИТЕТ «КИЄВО-МОГИЛЯНСЬКА АКАДЕМІЯ»

Кафедра мультимедійних систем факультету інформатики

## **РОЗРОБКА МОБІЛЬНОГО ЗАСТОСУНКУ ДЛЯ ОРГАНІЗАЦІЇ ПЛАТНИХ ОНЛАЙН-КОНСУЛЬТАЦІЙ**

## **Текстова частина до курсової роботи за спеціальністю "Комп'ютерні науки" 6.050103**

Керівник курсової роботи

Калітовський Б.В

*(підпис)*

 $\frac{1}{2021}$  p.

\_\_\_\_\_\_\_\_\_\_\_\_\_\_\_\_\_\_\_\_\_\_\_\_\_\_\_\_\_\_\_

Виконав студент Гурін В.І.

" $\frac{1}{2020 \text{ p.}}$ "

#### Міністерство освіти і науки України

#### НАЦІОНАЛЬНИЙ УНІВЕРСИТЕТ «КИЄВО-МОГИЛЯНСЬКА АКАДЕМІЯ»

Кафедра мультимедійних систем факультету інформатики

#### ЗАТВЕРДЖУЮ

Зав. кафедри мультимедійних систем, доктор техн. наук, декан ФІ

А. М. Глибовець

(підпис)

 $\ldots$  "  $202 p$ .

#### ІНДИВІДУАЛЬНЕ ЗАВДАННЯ

на курсову роботу студенту Гуріна Валентина факультету інформатики 3 курсу бакалаврської програми

ТЕМА: Розробка системи надання платних відеоконсультацій

Вихідні дані:

Мобільний додаток для надання платних онлайн-консультацій у текстовому та відео форматах.

Зміст ТЧ до курсової роботи:

Вступ Анотація 1. Аналіз існуючих систем та сервісів 2. Огляд використаних технологій та інструментів 3. Програмна реалізація системи платних консультацій Висновки Список використаної літератури та електронних ресурсів Додатки

Дата видачі "\_\_\_\_\_\_" \_\_\_\_\_\_\_\_\_\_\_\_\_201\_ р.

Керівник Завдання отримано Zавдання отримано

**Тема:** Розробка мобільного застосунку для організації платних онлайн-

консультацій

#### **Календарний план виконання роботи:**

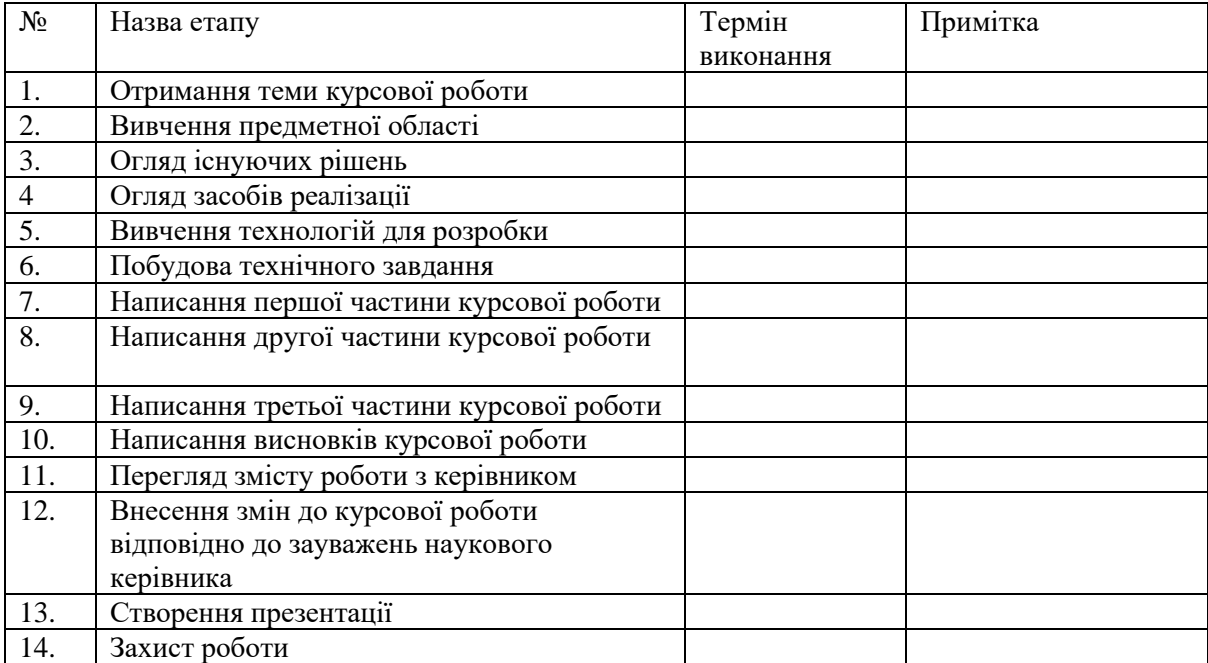

Студент Гурін В.І.

Керівник Калітовський Б.В

 $\begin{array}{c}\n \cdots \\
\end{array}$ 

## **Зміст**

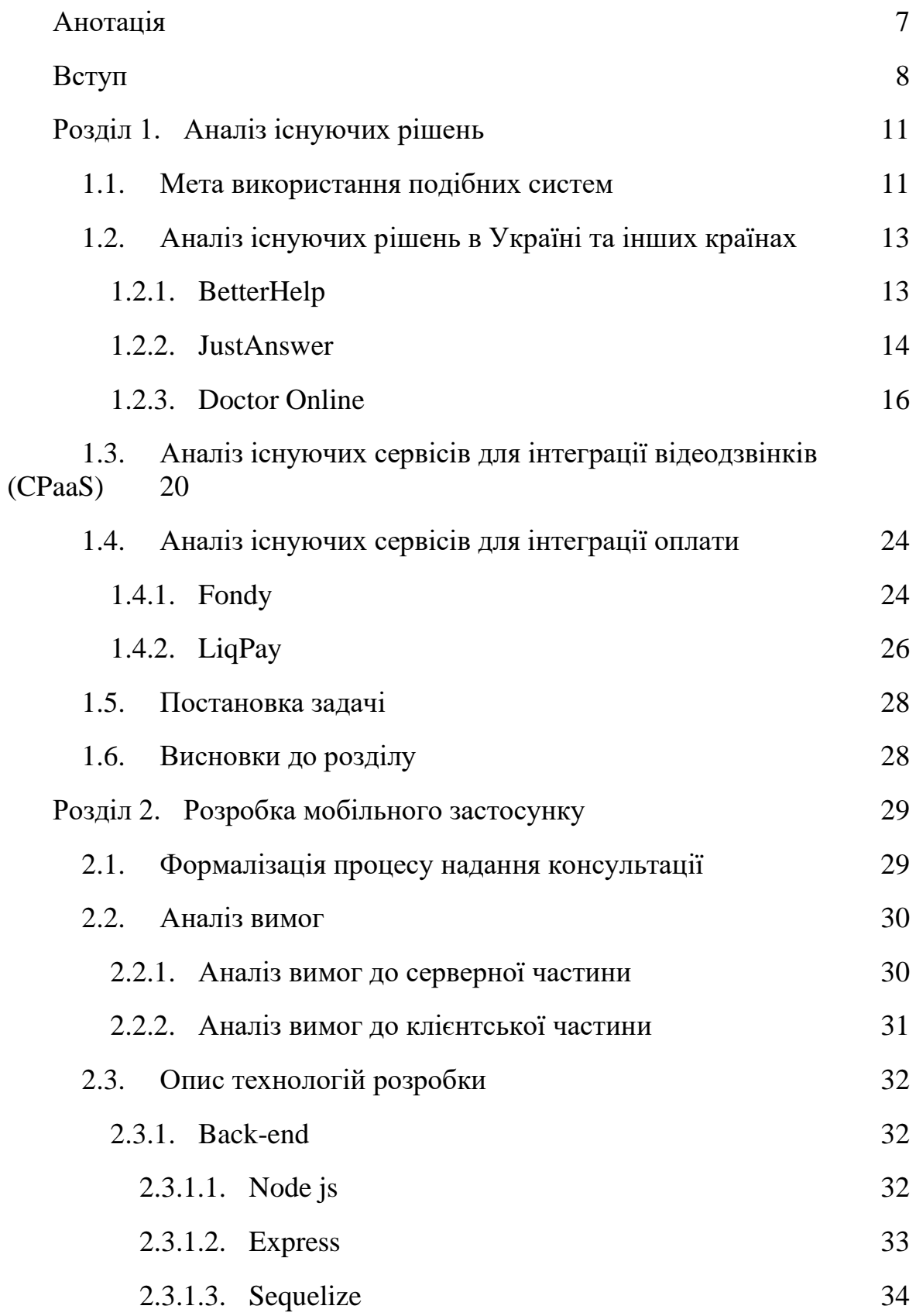

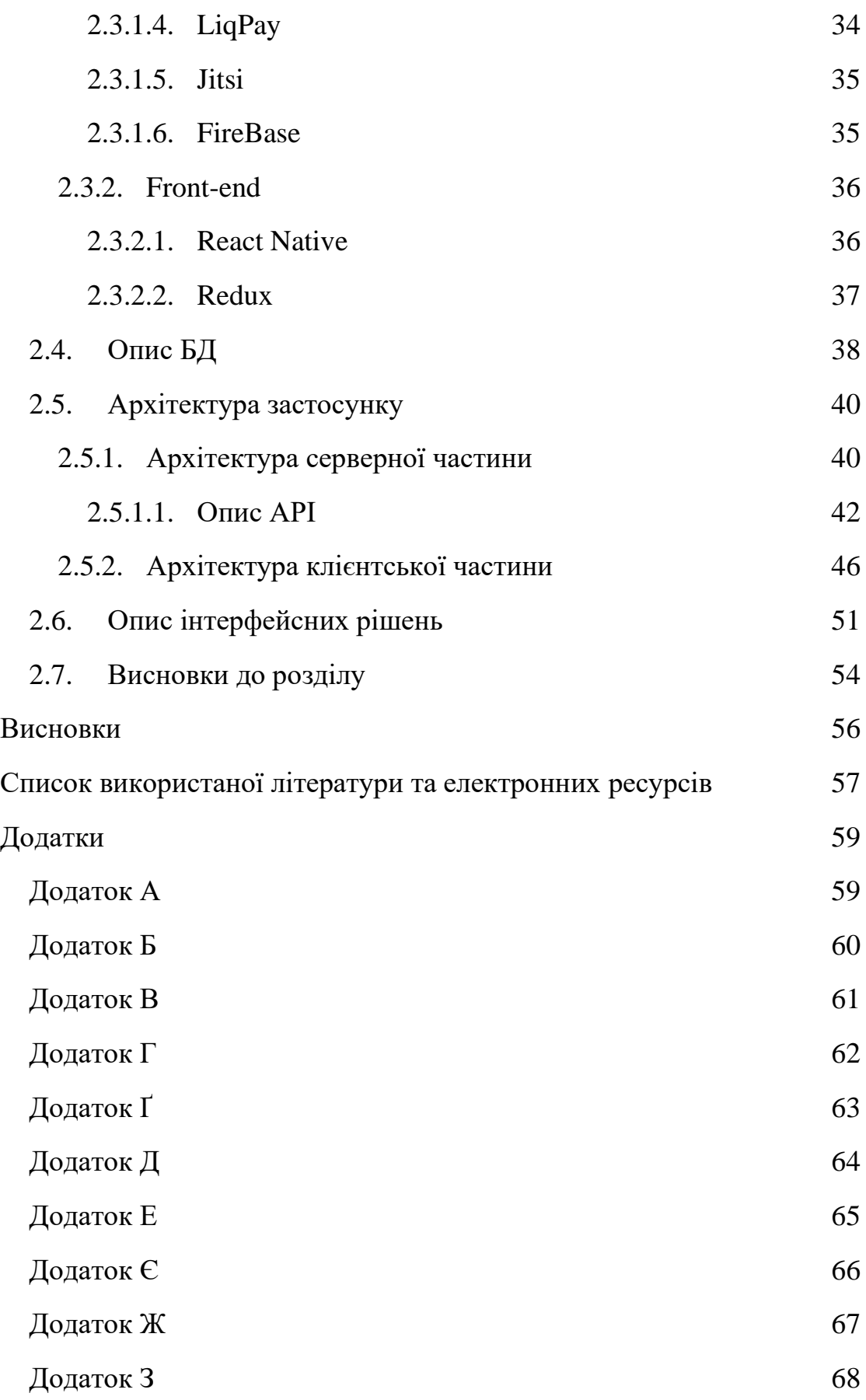

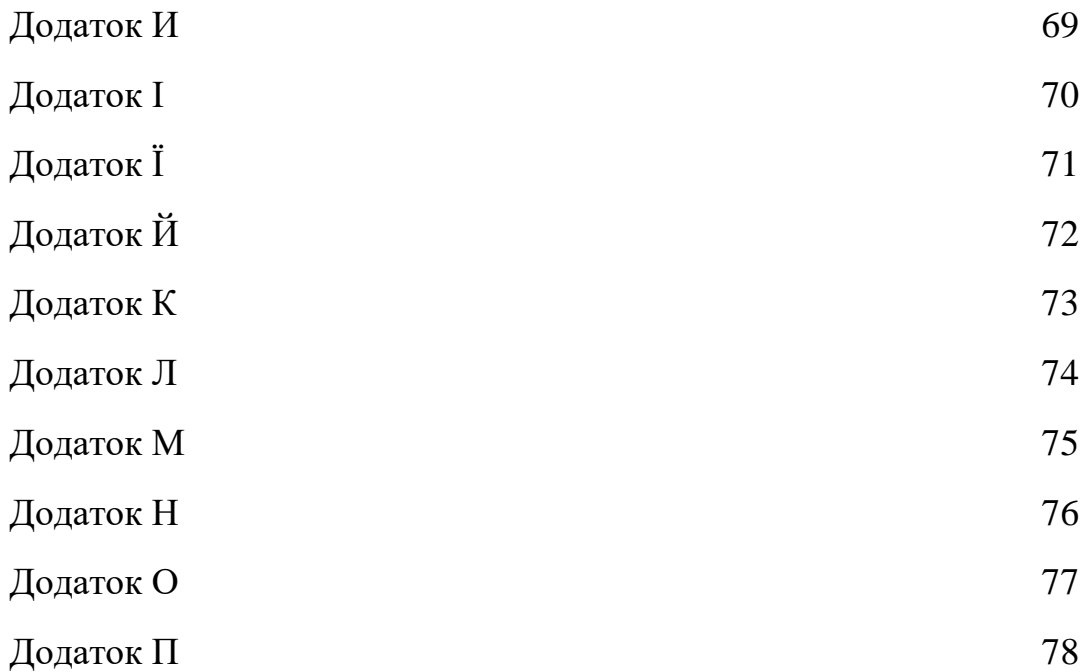

## <span id="page-6-0"></span>**Анотація**

В роботі проаналізовано наявні на ринку мобільні додатки для проведення платних онлайн-консультацій. Описуються особливості інструментів і сервісів для інтеграції онлайн-оплати, відеодзвінків та розробки текстового чату. В результаті, розроблено мобільний додаток для проведення платних онлайн-консультацій.

**Ключові слова:** мобільний додаток, онлайн-консультації, відеодзвінки, розробка, послуги

## **Вступ**

<span id="page-7-0"></span>Консультація зі спеціалістами у будь-якій сфері життя - важлива потреба будь-якої сучасної людини. Для надання цієї можливості, в залежності від специфікації консультації зазвичай існує досить не зручна бюрократична система, яка потребує від людини великих витрат часу, а також фізичної присутності.

Яскравим прикладом незручностей такої системи є державна поліклініки та деякі інші державні установи. Стандартне отримання консультації у поліклініці включає в себе зокрема: похід до неї, чекання у черзі, а також часто спілкування із не конкурентно спроможнім на вільному ринку спеціалістом, який зазвичай немає достатньої мотивації для надання максимальної якості послуги.

Іншим прикладом є отримання послуг в приватних закладах та організаціях. Зазвичай це потребує меншої витрати часу ніж в державних поліклініках. Приватна лікарня спеціалізується на наданні досить якісних послуг, по можливості відкиданням людського фактору та бюрократії задля забезпечення максимальної продуктивності за найменший час. Працівники мотивовані та зазвичай мають вищий рівень кваліфікації ніж працівник того ж рівня у державній поліклініці. Можливість користуватися послугами приватних організацій є не у всіх людей та часто є недоцільною з причини досить великої вартості консультації. Проблема із фізичним місцезнаходженням людини у конкретному місці в конкретний час залишається і поширюється на більшість як приватних, так і державних установ.

Платні онлайн-консультації дозволяють уникнути проблему, характерну обом постачальникам послуг: фізичне місцезнаходження клієнта у заданому місці в заданий час із подальшим результатом у вигляді втрати часу. Онлайн формат дозволяє мати нижчу вартість послуг аніж приватні організації, оскільки спеціаліст отримує гроші на пряму не залежачи від керівництва та посередників. Але працівники залишаються мотивованими оскільки у кінцевому рахунку отримують приблизно однаковий прибуток порівнюючи із колегами із приватних організацій, а також деякі додаткові переваги наприклад можливість працювати дистанційно тощо.

Головним чином ідея застосунку полягає у забезпеченні швидкості, якості та доступності консультацій у порівнянні із іншими методами отримання їх на сьогоднішній день. Основна функція застосунку - надання якісного відео-зв'язку між потенційним клієнтом та потенційним постачальником консультаційних послуг (висококваліфікованим фахівцем).

Мобільний додаток має деякі переваги в порівнянні із веб-додатком для організації онлайн-консультацій. Цільова аудиторія веб-застосунку частіше використовує персональні комп'ютери або ноутбуки. Хоча вебсайт може мати повну підтримку мобільних гаджетів, користуватися звичайним додатком на мобільних пристроях легше. Тому якщо умовно розділити аудиторію на користувачів "нативних" додатків (мобільні пристрої) і користувачів веб-сайту (персональні комп'ютери та ноутбуки), то перші мають змогу переміщатися, знаходитися не вдома під часу використання застосунку, що дозволяє зменшити витрати часу та забезпечити гнучкість використання застосунку.

Новітні гаджети, інтернет зв'язок та програмне забезпечення дає можливість якісно та без неприємних наслідків перенести, або зробити

наново онлайн екосистему надання платних консультацій у різних сферах людських потреб.

Тенденції із перенесення бізнес-процесів у онлайн формат в сумі із епідеміологічною ситуацією останнім часом дають досить велику актуальність застосунку для організації платних онлайн-консультацій. Додаток може стати невід'ємною частиною надання консультаційних послуг та може дати велику кількість робочих місць.

Мета: порівняти підходів до створення та проектування систем платних онлайн-консультацій та розробити мобільний застосунок для надання онлайн-консультацій.

Об'єкт дослідження: інструменти та сервіси для створення систем платних онлайн-консультацій.

Предмет дослідження: сучасні системи та мобільні додатки для надання платних онлайн-консультацій.

Курсова робота складається із анотації, вступу, двох розділів, списку використаної літератури і додатків.

В першому розділі проводиться огляд та аналіз існуючих на ринку застосунків для проведення онлайн-консультацій, їх компоненти та ідеї, а також огляд популярних інструментів та сервісів для інтеграції онлайноплати та відео-дзвінків.

В другому розділі формалізується процес надання послуг, аналізуються вимоги, описуються технології, які будуть використовуватись для реалізації власного додатку та детально розглядаються важливі моменти створеного додатку.

## <span id="page-10-0"></span>**Розділ 1. Аналіз існуючих рішень**

### <span id="page-10-1"></span>**1.1. Мета використання подібних систем**

Платні онлайн-консультації дозволяють уникнути проблему, характерну офлайновом постачальникам послуг: фізичне місцезнаходження клієнта у заданому місці в заданий час із подальшим результатом у вигляді втрати часу.

Системи платних онлайн-консультацій використовують в першу чергу для того щоб спростити процес надання послуг. Консультант та користувач може знаходитись у різних кінцях світу та все одно мати можливість здійснити відеодзвінок або розпочати текстовий чат.

Більшість людей(70%) комфортно комунікують із доктором не через оффлайн способи (Додаток А)

Більшість людей (76%) вважають, що доступ до лікування є важливішим ніж фізичний контакт (Рис.1)

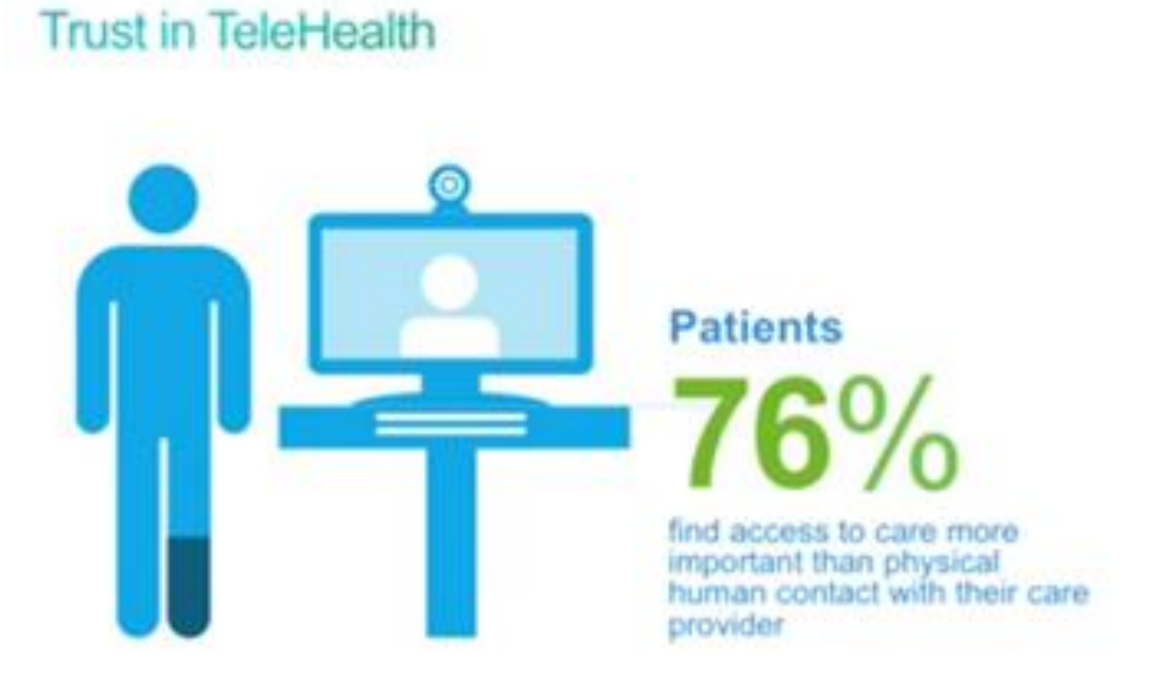

Рис.1 - Відсоток пацієнтів, вважають, що доступ до лікування є важливішим ніж фізичний контакт

Рівень довіри до різних медичних джерел інформації (Додаток Б).

**Мета використання систем**: зберігання часу та можливість отримання консультаційної допомоги онлайн коли не має бажання або можливості отримати її офлайн.

## <span id="page-12-0"></span>**1.2. Аналіз існуючих рішень в Україні та інших країнах**

#### **1.2.1. BetterHelp**

<span id="page-12-1"></span>BetterHelp - найбільша платформа онлайн-терапії у світі що робить професійну терапію доступною в будь-який час онлайн. Має:

- 7800 ліцензованих терапевтів;
- $\bullet$  900000 пацієнтів;
- 70 мільйонів проведених сеансів

BetterHelp є однією із основних компаній на ринку онлайн-терапії. Обслуговує клієнтів, які мають справу із загальними проблемами психічного та поведінкового здоров'я, включаючи тривогу, депресію, розлади харчової поведінки, залежність, самооцінку та горе. Поєднує клієнтів з терапевтом із їхнього списку тисяч кваліфікованих фахівців з психічного здоров'я. Постачальники включають психологів, кваліфікованих професійних консультантів, кваліфікованих клінічних соціальних працівників та шлюбних та сімейних терапевтів. Послуги BetterHelp доступні через їх веб-сайт або мобільний додаток.

У BetterHelp є можливість спілкування через відео-чат, просто чат, та написати повідомлення не в режимі чату. Додаток швидкий, інтуїтивно зрозумілий і зручний у користуванні. Є можливість зміни швидкого переключення між терапевтами, у випадку, якщо кандидат не сподобався клієнту. Щоб отримати відповідь від терапевта знадобиться менше 24 годин з моменту реєстрації в BetterHelp, і є можливість заплановувати онлайнзустріч з терапевтом(Додаток В) і робити групові вебінари (Додаток Г)

Але страхові плани не включають підтримку BetterHelp. Комісія виставляється щомісяця, тому клієнт зобов'язаний платити за цілий місяць терапії. Терапевти, які працюють у BetterHelp, не мають права встановлювати діагноз, призначати ліки з питань психічного здоров'я або виконувати вимоги судів щодо консультування.[1][2]

Вартість продукту досить висока. Мобільний додаток зручний.

<span id="page-13-0"></span>**Мета використання системи**: отримання можливості постійних, якісних онлайн-консультацій із лікарем.

#### **1.2.2. JustAnswer**

Інтернет може надати безліч інформації практично з будь-якої теми, включаючи медичні та медичні поради, але важко зрозуміти, які відповіді є надійними. Ідею JustAnswer є вирішити ці проблеми за допомогою миттєвого доступу до онлайн-лікарів.

JustAnswer - це послуга на основі передплати, яка дозволяє задавати необмежену кількість питань експертам у різних сферах, включаючи медицину та охорону здоров'я, право, ремонт будинків та автомобілів та ветеринарні послуги. Є можливість спілкуватися за допомогою телефону, текстових повідомлень чи чату в режимі реального часу. JustAnswer також надає можливість завантажувати документи та фотографії.

Найбільшим плюсом JustAnswer є простота та швидкість(Рис.2).

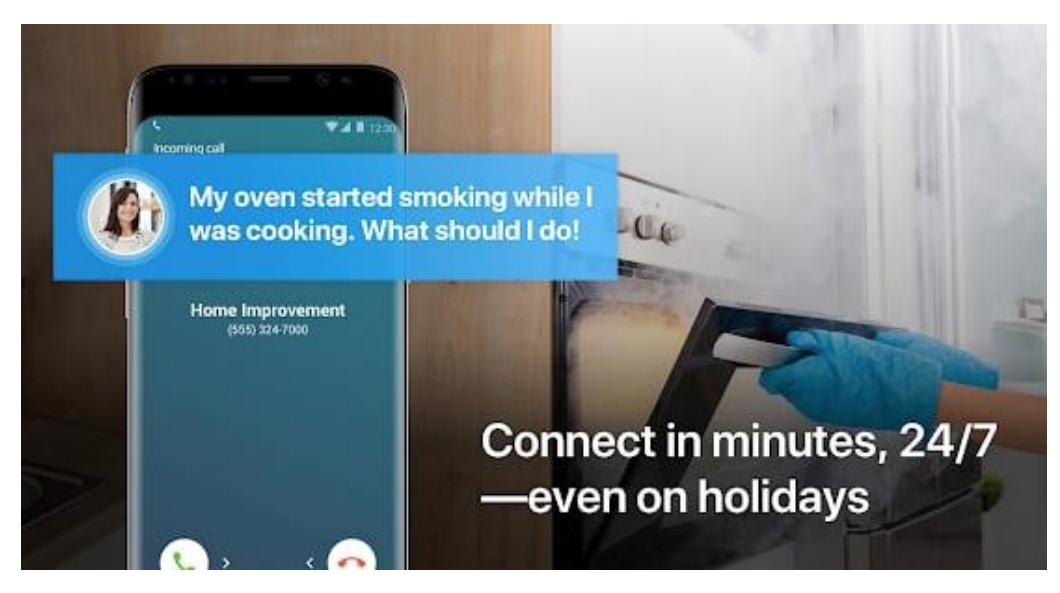

Рис.2 - Демонастрація швидкості відповіді ("Моя пічка почала диміти, що я маю зробити" - ситуація з дуже обмеженим часом на відповідь)

Існує декілька способів зв'язку з експертами, включаючи розмову, текстові повідомлення та чат. Послуги JustAnswer доступні завжди через їх веб-сайт або мобільний додаток.Членство у програмі JustAnswer надає доступ до мережі з понад 12 000 експертів у різних галузях, окрім медицини. Серед експертів - юристи, механіки, бухгалтери, електрики, сантехніки та ветеринари. JustAnswer пропонує семиденну безкоштовну пробну версію новим клієнтам для вивчення послуги перед тим, як підписатись на щомісячне членство.

Хоча JustAnswer може бути корисним для отримання відповідей та порад на питання, пов'язані зі здоров'ям та медичними питаннями, він не є платформою телемедичного здоров'я з повним спектром послуг. JustAnswer не надає повного обстеження, консультацій та подальшого догляду. Структура цін JustAnswer дещо незрозуміла. Згідно з їх веб-сайтом, розміщення запитань коштує 5 доларів, але з учасників можуть стягуватися додаткові збори за преміум-послуги, такі як телефонні дзвінки. [1]

Вартість продукту досить низька. Мобільний додаток зручний.

**Мета використання системи**: отримання можливості швидких, не постійних онлайн-консультацій з лікарем.

#### **1.2.3. Doctor Online**

<span id="page-15-0"></span>Український аналог BetterHelp. Як і BetterHelp специфікується виключно на наданні послуг медичного характеру. Має багато партнерів у тому числі компанія "КИЇВСТАР", яка розміщує частку інформації про Doctor Online на своєму офіційному сайті(Рис.3).

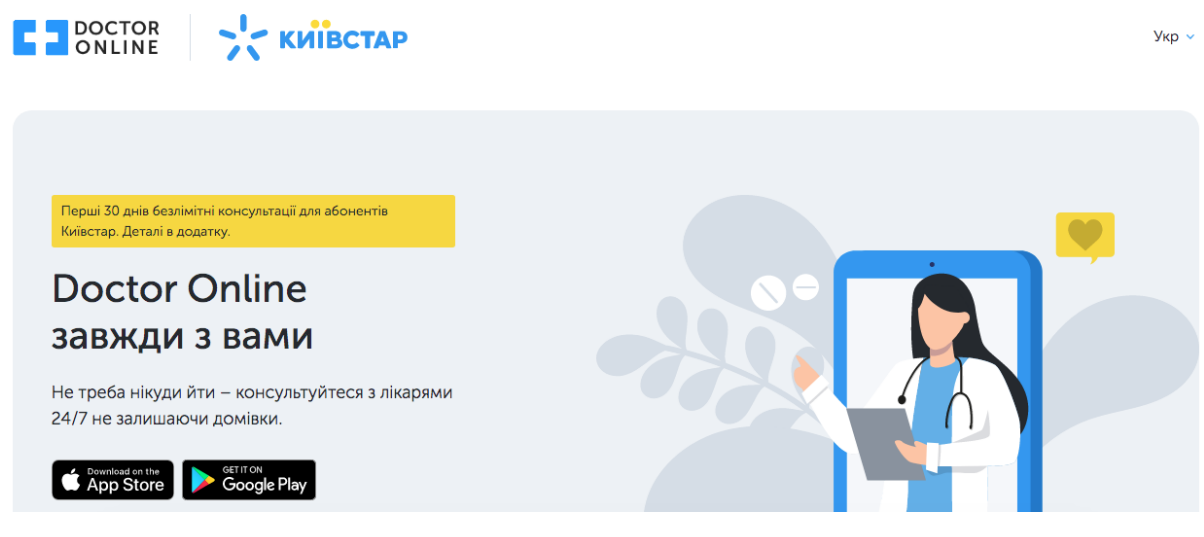

Рис.3 - Doctor Online на офіційному сайті "КИЇВСТАР"

Doctor Online Працює із багатьма партнерами: "КИЇВСТАР" досить великий оператор зв'язку, "Liki24" - служба доставки ліків з 5 тис. Аптек в Україні (Рис.4).

> pharmacies at the lowest prices

Ordering medicines from

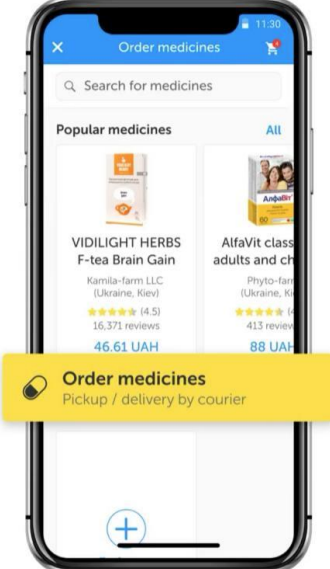

Рис.4- Можливість замовити ліки у додатку Doctor Online

Співпрацює також із"Синево" - Європейська мережа медичних лабораторій. Клієнт отримує знижку 5% на замовлення лабораторних досліджень у Synevo (Рис.5);

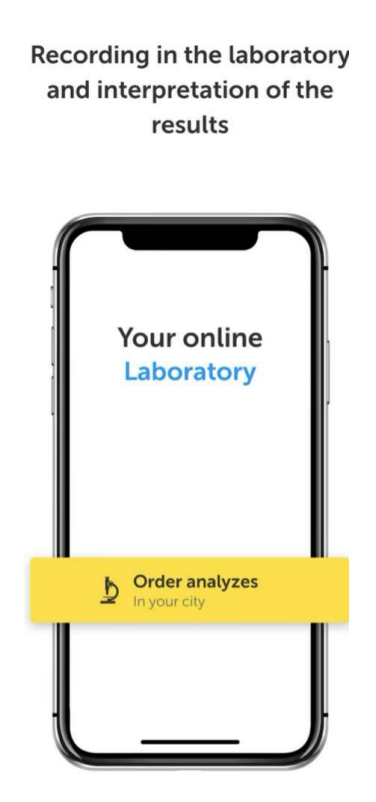

Рис.5 - Можливість записатися у лабораторію "Синево" через мобільний додаток Doctor Online

Doctor Online надає такі можливості : проконсультуватися з лікарем в інтернеті за допомогою чату, аудіо чи відео, записатися на прийом у лабораторію та отримати інтерпретацію лабораторних результатів, замовити ліки, доставку, або отримати їх самостійно з аптеки, можливість отримувати індивідуальні повідомлення про час прийому ліків. А також зберігати всю історію хвороби, хронічні захворювання та алергію у особистій медичній картці.[3]

Система досить нова, тому має видні недоробки, для прикладу: інформація із розділу FAQ з офіційного сайту заповнена шаблоними бланками (Рис.6)

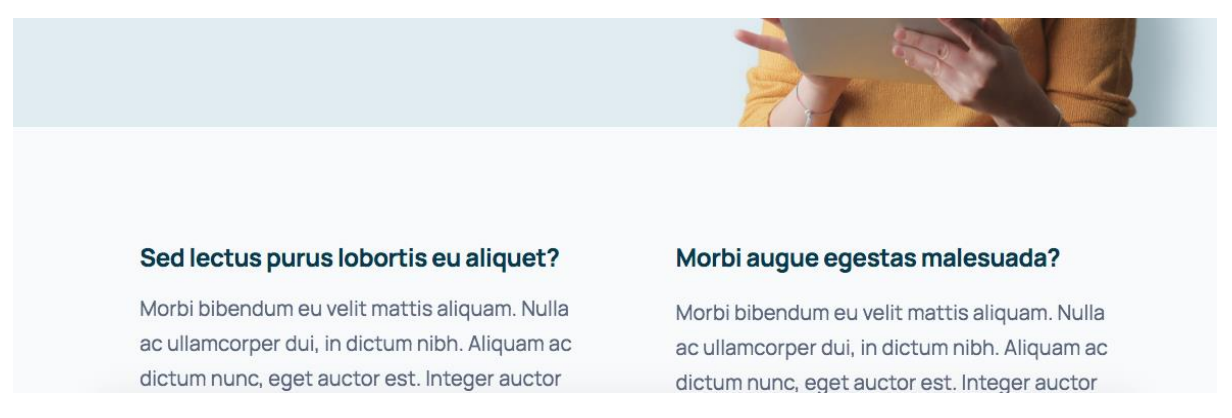

Рис.6 - Інформація на офіційному сайті вказує на недоробленість системи

Doctor Online намагається робити якомога більш універсальний додаток, завдяки чому не фокусує увагу на якості онлайн-консультацій. Досить поверхневий підхід. На клієнта витрачається по 10 хв аудіо або відео. Додаток не має на меті створення сімейних онлайн-лікарів із глибоким розумінням ситуації клієнта.

Підсумовуючи інформацію про Doctor Online: досить нова система з недоробками, яка більш спирається на партнерів та наданні додаткового функціоналу для онлайн-консультацій, якість онлайн-консультацій знаходиться на досить поверхневому рівні.

**Мета використання системи**: отримання можливості швидких онлайн-консультацій з лікарем, та можливість замовити ліки із аптеки.

## <span id="page-19-0"></span>**1.3. Аналіз існуючих сервісів для інтеграції відеодзвінків (CPaaS)**

CPaaS(communication platform as a service) - це хмарна платформа, яка забезпечує роботу систем зв'язку в режимі реального часу, додаючи такі функції, як відео, голос, SMS, обмін миттєвими повідомленнями та соціальні медіа(Рис7).

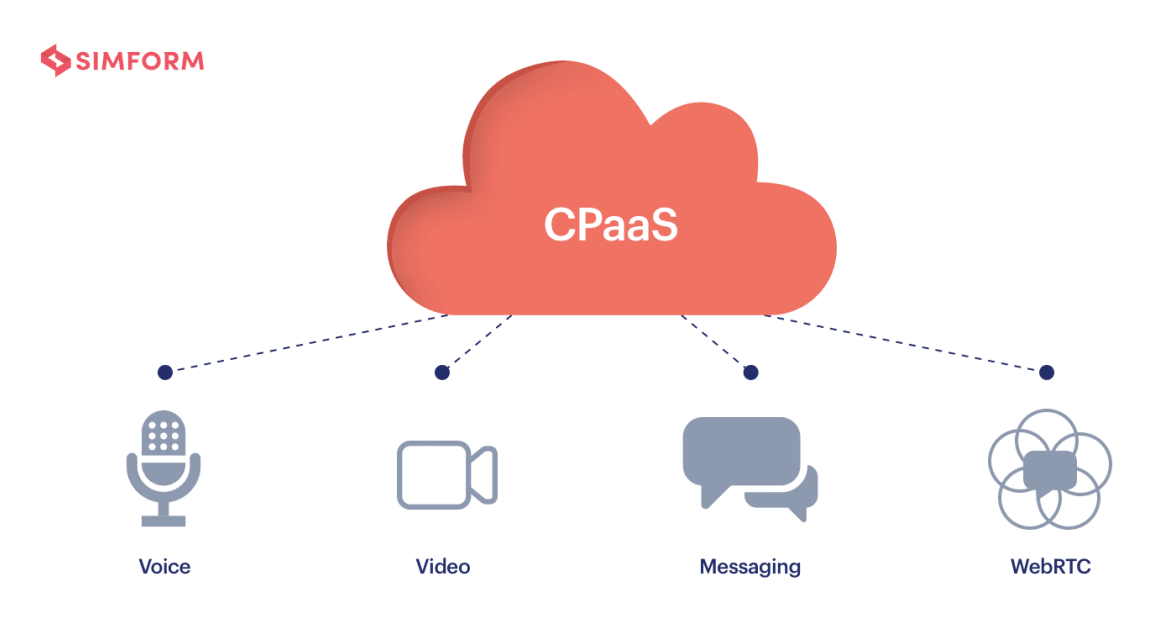

Рис.7 - демонстрація можливостей CPaaS

СPaaS також пропонує такі послуги, як автоматичні нагадування про своєчасні платежі та зустрічі, чат-боти для відповіді на основні питання, багатоканальний зв'язок для маркетингових кампаній за допомогою SMS / електронної пошти. Є два основні конкуренти: Twilio та Nexmo(Vonage) та Jitsi Meet(Таблиця 1).

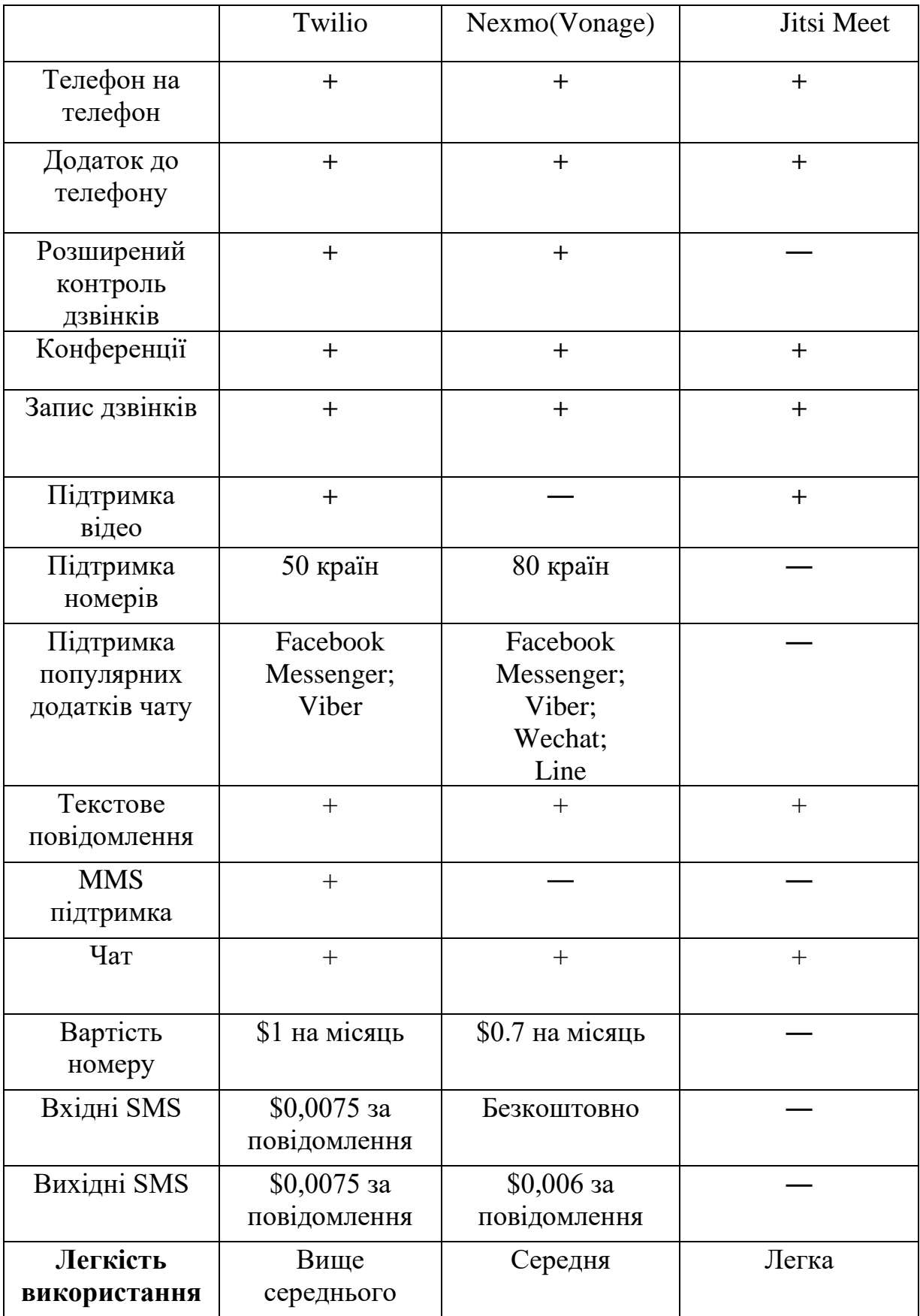

Таблиця 1 - порівняльна таблиця Twilio та Nexmo(Vonage)

Порівняльна статистика Google Trends за останній рік Twilio, Nexmo(Vonage) та Jitsi (Рис.8) явно показує Jitsi як більш популярну систему на даний момент.

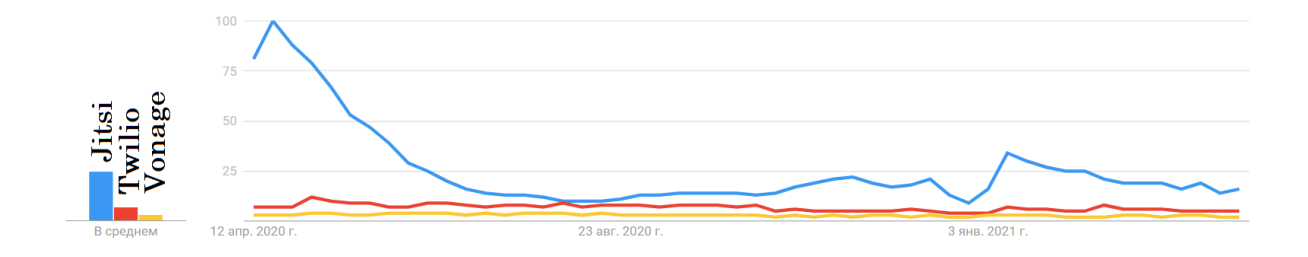

Рис.8 Статистика популярності Twilio, Nexmo(Vonage) та Jitsi за останній рік

Аналізуючи статистика Google Trends за останні 5 років (Рис.9) можна сказати що Twilio впевнено та поступово випередило Nexmo за популярністю. Але не може зрівнятися із Jitsi популярність якої була дуже висока два роки тому.

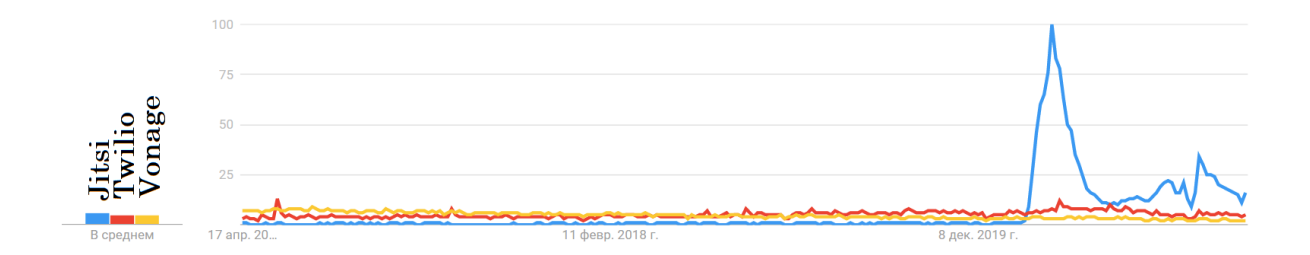

Рис.9 - Статистика популярності Twilio, Nexmo(Vonage), Jitsi за останні 5 років

Інформація за 15 років(Рис.10) показує що люди почали рідше використовувати складні CPaaS системи Twilio та Vonage. Натомість перевага віддається менш комплексному Jitsi. Twilio та Jitsi виглядають молодшими продуктами, які забирали позиції у досить популярного у свій час Nexmo(Vonage).

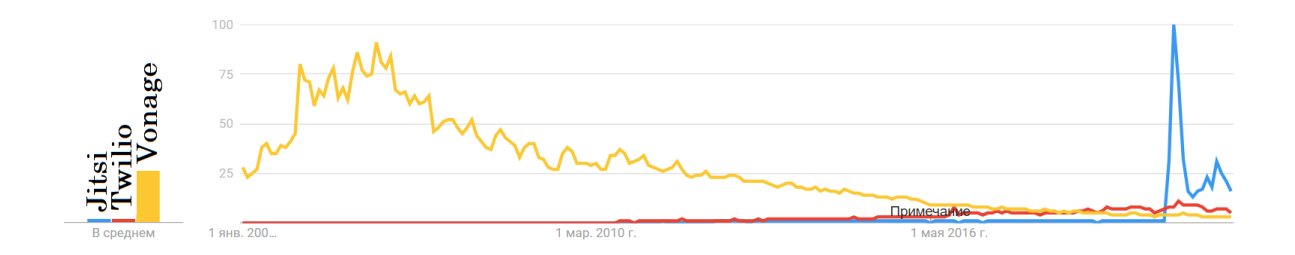

Рис.10 - Статистика популярності Twilio,Nexmo(Vonage) та Jitsi за останні 15 років

Мобільний додаток Twilio спеціалізується на аутентифікаційних потребах і надає токен для наприклад Facebook (Додаток Ґ).

Натомість мобільний додаток Nexmo(Vonage) спеціалізується на наданні багатьох основних функцій системи, в тому числі текстовий, відео та аудіо зв'язок (Додаток Д).

Мобільний додаток Jitsi надає легкий та зручний інтерфейс із декількома кнопками щоб одразу почати відеодзвінок або аудіо-дзвінок (Додаток Е).[4]

Почати відео-дзвінок можна за одну кнопку. Інтерфейс відео-дзвінку досить приємний та простий(Рис.11).

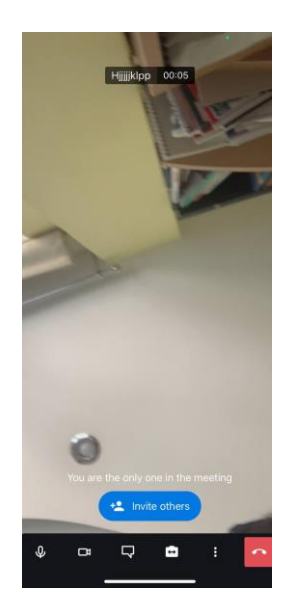

Рис.11 - Демонастрація інтерфейсу дзвінка додатку Jitsi

Системами CPaaS частіше користуються такі великі компанії як: Amazon, Uber та Airbnb. Їм легше покласится на постачальників API, таких як Twilio та Nexmo ніж робити це своїми силами. Для більш вузьких та менш складних потреб компанії можуть вибрати варіант робити це власноруч або використовувати більш легкий та безкоштовний додаток як наприклад Jitsi, який задовольняє потреби відео-дзвінку, аудіо-дзвінку але не є складною, комплексною системою як Twilio чи Vonage.

### <span id="page-23-0"></span>**1.4. Аналіз існуючих сервісів для інтеграції оплати**

Система Doctor Online використовує платіжну систему Fondy для надання послуг оплати.

#### **1.4.1. Fondy**

<span id="page-23-1"></span>Fondy дозволяє приймати картки Visa та MasterCard в мобільному додатку клієнта. SDK відповідає усім вимогам безпеки стандарту PCI DSS, тому не є протребою сертифікувати свій додаток. Платіжний шлюз FONDY забезпечує безпечну передачу та зберігання карткових даних.

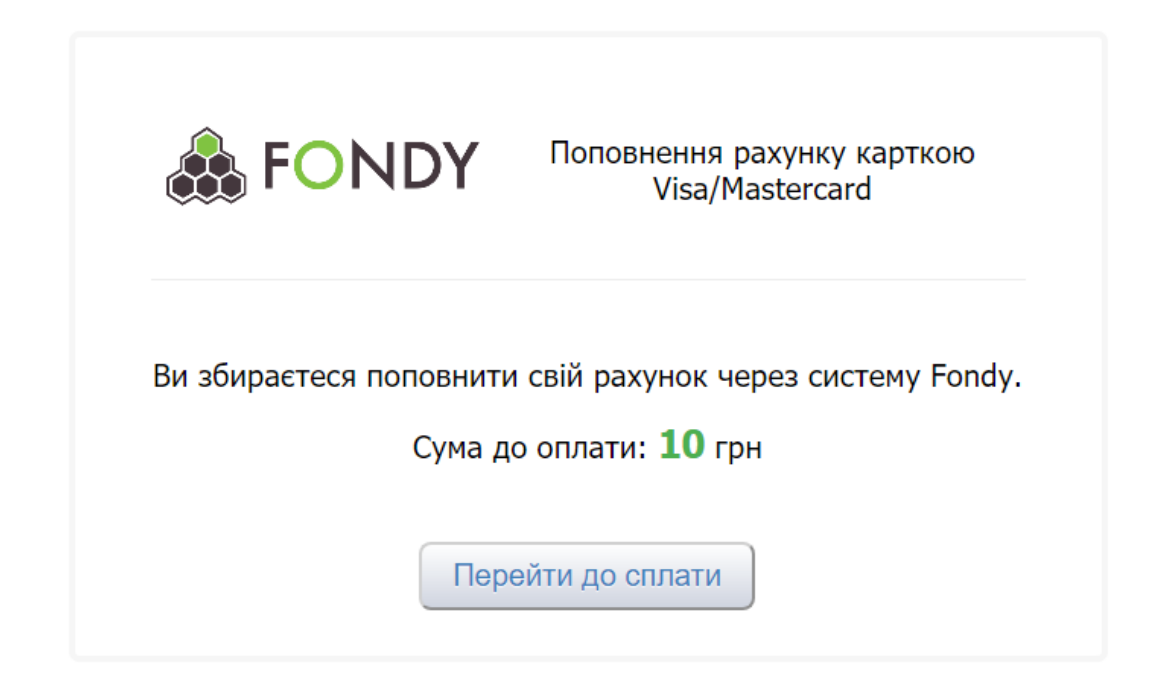

Рис.12 - Інтерфейс Fondy

З використанням Fondy можна встановити будь-який дизайн і зовнішній вигляд для платіжної форми так, щоб вона виглядала "нативною" у клієнтському додатку.[5]

Функції доступні у Fondy:

- регулярні платежі
- прив'язка токена карти
- перевірка статусів платежів
- звіти в особистому кабінеті
- верифікація (перевірка) карти
- предавторізація і завершення платежу
- брендування стилів платіжної форми
- перекази на картки

#### **1.4.2. LiqPay**

<span id="page-25-0"></span>LiqPay - це web-інтерфейс ПриватБанку, за допомогою якого клієнти - власники карток Mastercard / VISA з усього світу можуть сплачувати за товари/послуги на їхньому сайті, а також відправляти грошові перекази з картки на картку.[6][7]

Система дозволяє:

- створювати мікроплатежі (платежі від 0,02\$);
- створювати масові платежі;
- створювати миттєві перекази між рахунками LiqPay;
- приймати платежі на сайті;
- виводити кошти на картки системи VISA або будь-яку картку Приватбанку (Visa/MasterCard);
- проводити оплату послуг:
- поповнювати рахунок мобільного телефону;
- здійснювати обмін валют між рахунками LiqPay;
- створювати платформи API;
- переводити в готівку чеки Google.

Надійність LiqPay підтверджена сертифікатами GoDaddy Secure Web Site, Verified by Visa і Mastercard SecureCode.

Платежі в LiqPay виконуються в рамках тристадійної схеми верифікації:

● при здійсненні транзакції у платника запитуються повні реквізити картки (номер картки, термін дії картки, код CVV)

- операція підтверджується ОТП, який приходить на мобільний телефон користувача
- також операція підтверджується за допомогою 3-D Secure.

Інтерфейс LiqPay зручний і зрозумілий(Рис.13).

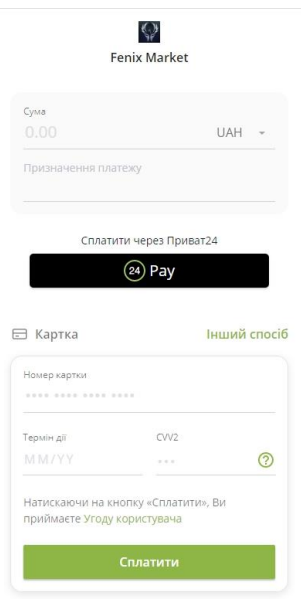

Рис.13 - Інтерфейс LiqPay

Дивлячись на порівняльну статистику Google Trends було зроблено висновок про популярність використання LiqPay на противагу Fondy в Україні(Рис.14).

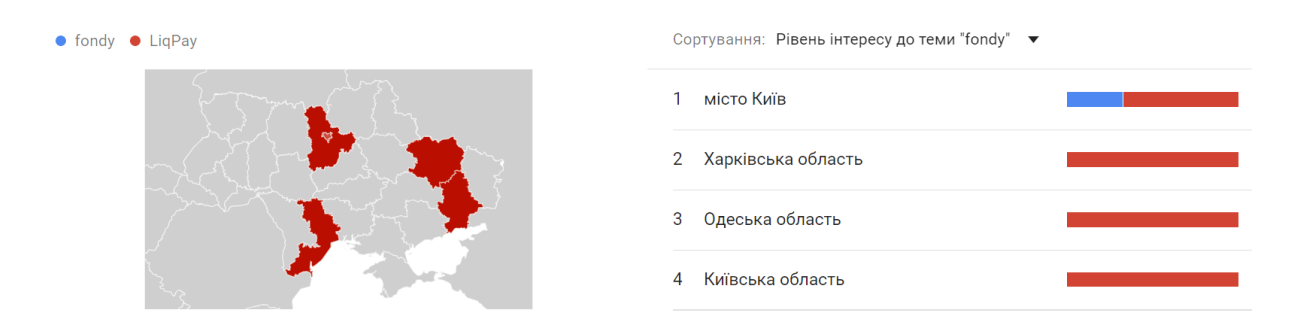

Рис.14 - Порівняльна статистика запитів Fondy та LiqPay

### <span id="page-27-0"></span>**1.5. Постановка задачі**

Розробити демо-систему для онлайн-консультацій із основним акцентом на мобільний додаток. Для розробки власного проекту було вирішено розробити власний мобільний додаток на React Native із власною клієнтською частиною чату, інтеграцію із сервісом Jitsi Meet для відеодзвінків і системою оплати LiqPay.

## <span id="page-27-1"></span>**1.6. Висновки до розділу**

Проаналізовано мобільні додатки існуючих систем онлайнконсультацій. Визначено що більшість систем використовують готові рішення для інтеграції відео-дзвінків та онлайн оплати, проте текстовий чат реалізовують власноруч. Також було з'ясовано що на українському ринку немає якісної системи із глибоким та грунтовним підходом до надання якісних консультаційних послуг, у зв'язку з цим було вирішено розробити додаток з можливостю надання онлайн-консультацій з функціями відеодзвінку та текстового чату.

# <span id="page-28-0"></span>**Розділ 2. Розробка мобільного застосунку**

### <span id="page-28-1"></span>**2.1. Формалізація процесу надання консультації**

Для того щоб отримати можливість проведення консультації клієнту потрібно авторизуватися у системі, як клієнт, або створити свій обліковий запис якщо його немає на сторінці реєстрації, перехід до якої здійснюється за переходом по кнопці "New Here? Register".

Після чого відбувається перехід на сторінку із списком можливих консультантів, якщо активних консультантів немає, то сторінка буде пуста. Клієнт має змогу обрати одного з них, який йому подобається і перейти на сторінку із детальною інформацією про консультанта та кнопкою "Start conversation" - почати розмову, яка після натиску у свою чергу перейде на сторінку оплати LiqPay, де клієнту надається можливість обрати можливий варіант оплати - за допомогою картки або додатку "Privat24", після успішної оплати сторінка оновиться і буде показано що оплата пройшла, тоді клієнт має повернутися на попередню сторінку, в якій замість раніше згаданої кнопки "Start conversation" з'явиться дві кнопки - "Start Call" та "Start Chat". Після нажаття однієї з цих кнопок відбудеться перехід до відповідної сторінки - якщо

● "Start Call" - то у вікно додатку Jitsi Meet, або якщо додаток не встановлений то відбудеться перехід на веб-сторінку з інформацією про дзвінок та можливістю скачати додаток на відповідний пристрій IOS/Android.

А у додатку відбудеться перехід на сторінку чатів, на якій зверху буде написано що це чат з відео-дзвінком і виділено червоним. Цей чат існує для того щоб якщо виникли проблему у відео-дзвінку, то була можливість зв'язатися з консультантом.

● "Start Chat" - на сторінку чату з вибраним консультантом.

Додаток існує як посредник між консультантами та клієнтами, тому консультант має зробити деякі дії для того щоб отримати можливість надати консультацію і отримати винагороду.

У свою чергу консультант має також пройти процес авторизації/реєстрації але вибрати що він зайшов у систему як консультант.

Після чого він має можливість поставити свою ціну за роботу та нажати на кнопку "Become active" стати активним і з'явитися на сторінці клієнтів як один із можливих консультантів. Після нажаття на цю кнопку вона змінюється на текст "Waiting for client to start conversation". Коли клієнт вибере відповідного консультанта відбудеться перехід на сторінку чатуу додатку/відео-дзвінку у додатку Jitsi Meet, або на сайт Jitsi Meet на якому є інформація про дзвінок та можливість скачати додаток на відповідний пристрій.

### <span id="page-29-1"></span><span id="page-29-0"></span>**2.2. Аналіз вимог**

#### **2.2.1. Аналіз вимог до серверної частини**

Сервер у додатку має існувати для отримання та записування даних до бази даних, додаткова більш складна логіка може додатися у подальших допрацюваннях. Сервер має базуватися на трирівневій REST архітектурі, що складається із:

- Презентаційного рівня
- Рівня додатку (бізнес рівня)
- Рівня даних

Основні вимоги до серверної частини:

- Авторизація має проходити із використанням JWT.
- Сервер має мати можливість повертати усіх активних консультантів з інформацією про них.
- Сервер має мати можливість повертати кнопку оплати клієнту, яка у свою чергу містить перехід на сторінку LiqPay
- Сервер має мати можливість записувати інформацію про те чи хтось із клієнтів вибрав консультанта
- Сервер має мати можливість отримати інформацію про те чи хтось із клієнтів вибрав консультанта
- Сервер має мати можливість записувати інформацію про активних консультантів

#### **2.2.2. Аналіз вимог до клієнтської частини**

<span id="page-30-0"></span>Загальні вимоги до клієнтської частини включають у себе: простий, зрозумілий інтерфейс, можливість отримання консультації, перегляд інформації про додаток та можливість оплати консультації. А також можливість обирати ціну та ставати активним на стороні консультанта.

Також до вимог належать:

- Підказки користувачу, якщо обов'язкові текстові поля не введені
- Правильний тип клавіатури під різні текстові поля
- У чаті має відображатися інформація про те коли повідомлення було надіслане
- Має бути можливість переходу між сторінками у будь-який час використання додатку крім логіну/реєстрації та роботи у інших додатках
- Має бути можливість повернутися назад із кожної сторінки додатку крім початкової
- Інтерфейс має бути виконаний у стандартних тонах з обмеженою кількістю кольорів
- Має відображатися фотографія консультанта, його ім'я та інформація у списку доступних консультантів клієнту
- Має бути можливість вибрати формат консультації відео-дзвінок або текстовий формат - чат
- Можливість перегляду активних консультантів
- Можливість реєстрації
- Можливість авторизації

### <span id="page-31-1"></span><span id="page-31-0"></span>**2.3. Опис технологій розробки**

- **2.3.1. Back-end**
	- **2.3.1.1. Node js**

<span id="page-31-2"></span>Node.js - це платформа, що зроблена на середовищі виконання JavsScript Chrome. Використовується для легкої та зручної побудови досить швидких та масштабованих мережевих додатків. Node.js використовує модель керовану подіями, яка не блокує введення-виведення(input-output), що робить її легкою та ефективною, гарно підходить для додатків, що працюють у режимі реального часу, на розподілених пристроях.

Його основні особливості:

- Швидкість
- Сервер на основі Node. is ніколи не чекає, поки API поверне дані. Всі бібліотеки Node js є асинхронними і виконуються не чекаючи одна одну а всі разом.
- Node js однопоточний але сильно масшатабований. По причині механізму подій сервер стає дуже масштаобваним і може реагувати асинхроним способом. Node.js використовує одну потокову модель, і ця модель може надавати послуги набагато більшій кількості запитів, ніж традиційні сервери, такі як Apache HTTP Server.
- Не відбувається буферизації програми написані на Node. is ніколи не зберігають дані у буфер. Вони виводять дані частинами.
- Node is  $\epsilon$  ліцензованою MIT [8]

#### **2.3.1.2. Express**

<span id="page-32-0"></span>Express.js - це фреймворк веб-додатків для Node.js. Він підходить для зручного та швидкого створення архітектурних рішень та веб-додатків. Веб-додатки - це веб аплікації, що можна запускати у веб-браузері. Express потребує виключно знання javaScript тому програмістам та розробникам стає простіше створювати веб-програми та API без будь-яких зусиль.

Оскільки це - фреймворк Node.js то багато коду написано для роботи програмістів заздалегідь.Є можливість створити різні : односторінкові, багатосторінкові або гібридні веб-сайти за допомогою Express.js. Express.js є досить простим у використанні і надає змогу структурувати веб-сайти на стороні сервера в більш організовану архітектуру MVC(Model View Controller ). [9]

#### **2.3.1.3. Sequelize**

<span id="page-33-0"></span>Sequelize - це бібліотека в Javascript, що полегшує управління базами даних SQL. Може накладати оболочку на різні протоколи. За своєю суттю Sequelize є об'єктно-реляційним картографом - це означає, що він відображає синтаксис об'єкта на схеми баз даних. Використовується синтаксис об'єктів Javascript та Node.JS для відображення. У середині Sequelize використовується PostgreSQL.

Особливості Sequelize:

- Sequelize це сторонній пакет, а точніше його об'єктно-реляційна бібліотека зіставлення (ORM). .
- ORM стандартизації зазвичай мають єдине визначення схеми в коді. Це робить її дуже зрозумілою і легко замінюваною.
- $\bullet$  Не має потреби у знані SQL і можна писати код на JavaScript

[10]

#### **2.3.1.4. LiqPay**

<span id="page-33-1"></span>LiqPay - це web-інтерфейс ПриватБанку, за допомогою якого клієнти - власники карток Mastercard / VISA з усього світу можуть оплачувати товари/послуги на сайті клієнта, а також відправляти грошові перекази з картки на картку. [6]

#### **2.3.1.5. Jitsi**

<span id="page-34-0"></span>Jitsi - це набір проектів з відкритим кодом, що дозволяє легко створювати та застосовувати безпечні рішення для відеоконференцій. В основі Jitsi лежать Jitsi Videobridge та Jitsi Meet, які дозволяють проводити конференції в Інтернеті, тоді як інші проекти в спільноті включають інші функції, такі як аудіо, комутований доступ, запис та одночасне трансляція.[https://jitsi.org/about/]

Jitsi довзляє:

- Діліться своїм робочим столом, презентаціями тощо
- Запросити користувачів на конференцію за допомогою простої користувацької URL-адреси
- Редагувати документи разом за допомогою Etherpad
- Підбирати веселі URL-адреси для кожної зустрічі [11]

#### **2.3.1.6. FireBase**

<span id="page-34-1"></span>Firebase - це сервіс Backend-as-a-a-service - BaaS, який розпочався як стартап і виріс до платформи для розробки додатків наступного покоління на Google Cloud Platform.

Більшість баз даних вимагають здійснення HTTP-дзвінків для отримання та синхронізації даних. Більшість баз даних надають дані лише тоді, коли користувач про це просите.

Коли користувач підключає програму до Firebase, він не підключаєтеся через звичайний HTTP. Він підключаєтеся через WebSocket. WebSockets швидше ніж HTTP. Усі ваші дані синхронізуються автоматично через цей єдиний WebSocket так швидко, як може нести мережа клієнта.

Firebase надсилає користувачу нові дані відразу після їх оновлення. Коли клієнт користувача зберігає зміни в даних, усі підключені клієнти отримують оновлені дані майже миттєво.

Firebase Storage забезпечує простий спосіб збереження двійкових файлів - найчастіше зображень, але це може бути що завгодно - у Google Cloud Storage безпосередньо від користувача.

Firebase Storage має власну систему правил безпеки, щоб захистити надаючи детальні привілеї на запис автентифікованим клієнтам.[12]

#### <span id="page-35-0"></span>**2.3.2. Front-end**

#### **2.3.2.1. React Native**

<span id="page-35-1"></span>React Native - це фреймворк, який створює ієрархію компонентів інтерфейсу мобільних додатків для побудови коду JavaScript. Його основна ідея полягає у тому щоб абстрагуватися від конкретної операційної системи гаджету, та працювати для всіх систем одночасно. Працює на обох основних платформах iOS та Android. Створює мобільний додаток з власним виглядом та стилем. ReactJS - це бібліотека JavaScript з відкритим кодом для створення ієрархії користувальницьких інтерфейсів на вебзастосунках. React Native і ReactJS розробляються Facebook, використовуючи однакові принципи дизайну, за винятком проектування інтерфейсів.[13] [15]
#### **2.3.2.2. Redux**

Redux - це передбачуваний контейнер стану .Він існує для того щоб допомогти писати програми на JavaScript(зазвичай React, React-native), які поводяться послідовно в клієнтському, серверному та рідному середовищах і які легко перевірити.

Хоча він в основному використовується як інструмент управління станом з React або React-native, є можливість використовувати його з будьякою іншою структурою JavaScript або бібліотекою. Одна з його переваг це його мала вага - 2 КБ, тому не має потреби думати про це, коли програма збільшується.

За допомогою Redux стан програми зберігається в сховищі (store), і у кожного компоненту є можливість за потреби отримати доступ до будьякого стану, із сховища (store). [14]

### **2.4. Опис БД**

Було проаналізовано задачу і вирішено зробити наступну базу даних(Рис.15).

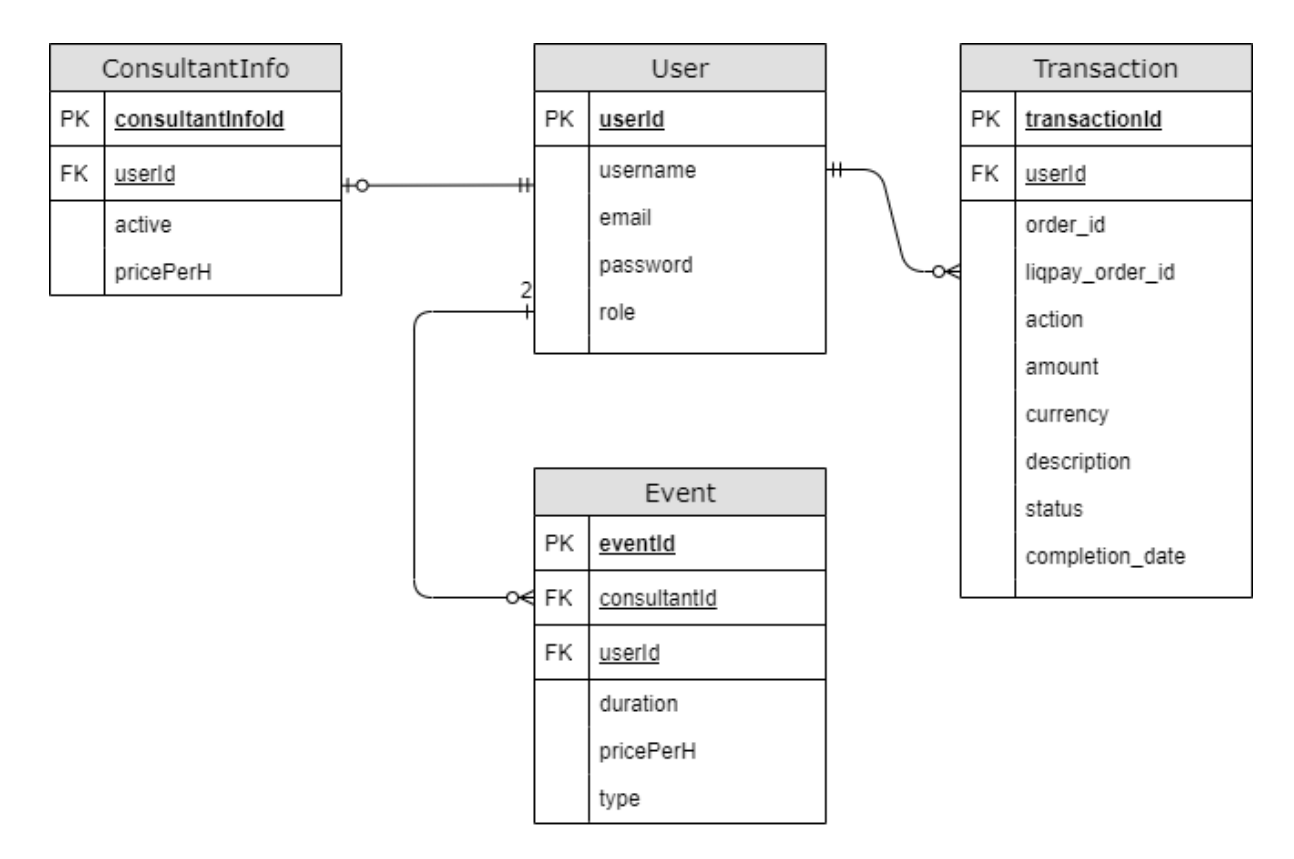

Рис.15 - База даних додатку

#### User - ConsultantInfo

User може бути як консультантом так і клієнтом, але оскільки більшість User'ів не будуть консультантами, то ConsultantInfo винесено у окрему таблицю з полями - active (чи активний консультант) та pricePerH (ціна за годину). Зв'язок один до одного необов'язковий, оскільки не кожний User це консультант

#### User - Event

User може створювати Event (відео-дзвінок або текстовий чат) з полями: duration (тривалість Event), pricePerH (ціна за годину консультації), type (тип консультації - chat,video), new (чи консультація триває). Використовується наступним чином: User (клієнт) створює Event з усіма заповненими полями. Після чого консультант перевіряє чи запис із consultantId даного консультанта, та має активну консультацію якщо так то він отримує eventId, за допомогою якого він може зв'язатися з клієнтом. Зв'язок два до багатьох тому що User може мати багато Event`ів, а Event може мати тільки двох User'ів.

#### User-Transaction

Зв'язок для оплати консультації юзером за допомогою LiqPay. User передає поле amount(сума поповнення).На стороні сервера формується форма для оплати. Користувач переходить на сайт оплати LiqPay, здійснює оплату і тоді на сервер приходить відповідь LiqPay, з інформацією про транзакцію після чого у User перенаправляється на сторінку з доступним вибором Event'у.

### **2.5. Архітектура застосунку**

### **2.5.1. Архітектура серверної частини**

Схема архітектури логіки додатку створеного за допомогою Express REST API(Рис. 15).

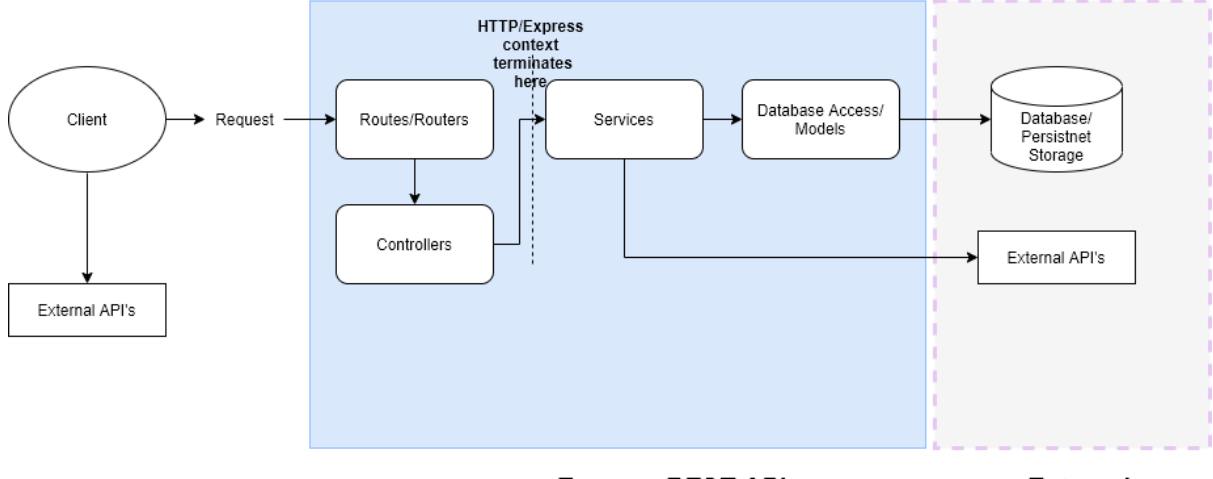

**Express REST API** 

**External** 

Рис.15 - Схема реалізації логіки додатку

Реалізована архітектура відповідає трирівневій архітектурі Express(Рис.16)

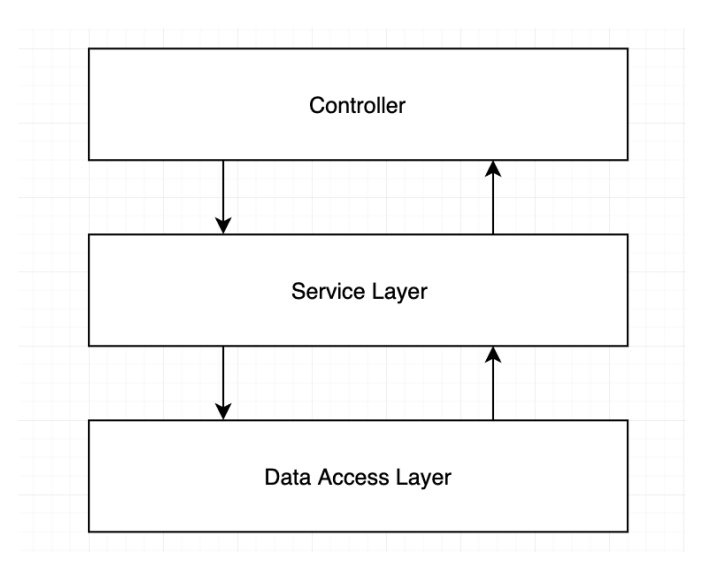

Рис.16 - Трирвінева архітектура Express

Опис трирівневої архітектури Express:

- Контролери отримують вхідні запити клієнтів, і вони використовують сервіси
- Сервіси містять всю бізнес-логіку, а також можуть здійснювати дзвінки на рівень доступу до даних
- Рівень доступу до даних взаємодіє з базою даних, виконуючи запити
- Результати передаються назад на сервісний рівень.
- Потім сервісний рівень може передати все назад контролеру
- Тоді контролер може відповісти клієнту

Окремо про кожний пункт:

#### **Control layer**

Рівень контролера відповідає за обробку запитів клієнта та відповідь на них. Цей рівень ніколи не повинен містити ділової логіки. послуги використовуються, лише передаючи потрібні їм дані, а не req або res об'єкти.

#### **Service layer**

Сервісний рівень інкапсулює та абстрагує всю нашу бізнес-логіку від решти програми.

Сервісний рівень має:

- Містити ділову логіку
- Використовувати рівень доступу до даних для взаємодії з базою даних

Сервісний рівень не має:

- $\bullet$  Отримувати req або res об'єкти
- Мати доступу до реагування на клієнта
- Надавати будь-що, що стосується транспортного рівня HTTP
	- коди стану
	- заголовки
	- тощо.
- Безпосередньо взаємодіяти з базою даних

#### **Data Access layer**

Служить для безпосередньої взаємодії із базою даних.

**2.5.1.1. Опис API**

#### **FireBase**

Чат додатку зберігає повідомлення чату у базі даних Firebase Realtime, яка автоматично синхронізує ці дані на різних пристроях. Додаток також пише журнали подій користувачів у Firebase(Рис.17).

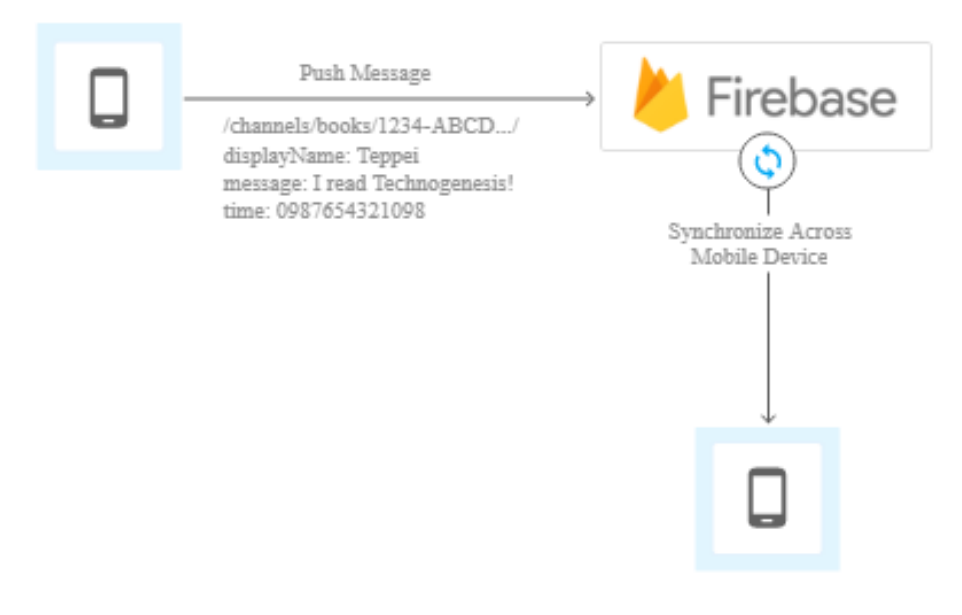

Рис.17 - Клієнтська архітектура чату додатку

Набір servlet'ів Java, що працюють у гнучкому середовищі App Engine, реєструється як прослуховувачі з Firebase. Servlet'и реагують на нові журнали подій користувача та обробляють дані журналу. Servlet'и використовують транзакції, щоб гарантувати, що лише один сервлет обробляє кожен журнал подій користувача.

Серверна архітектура чату(Рис.18).

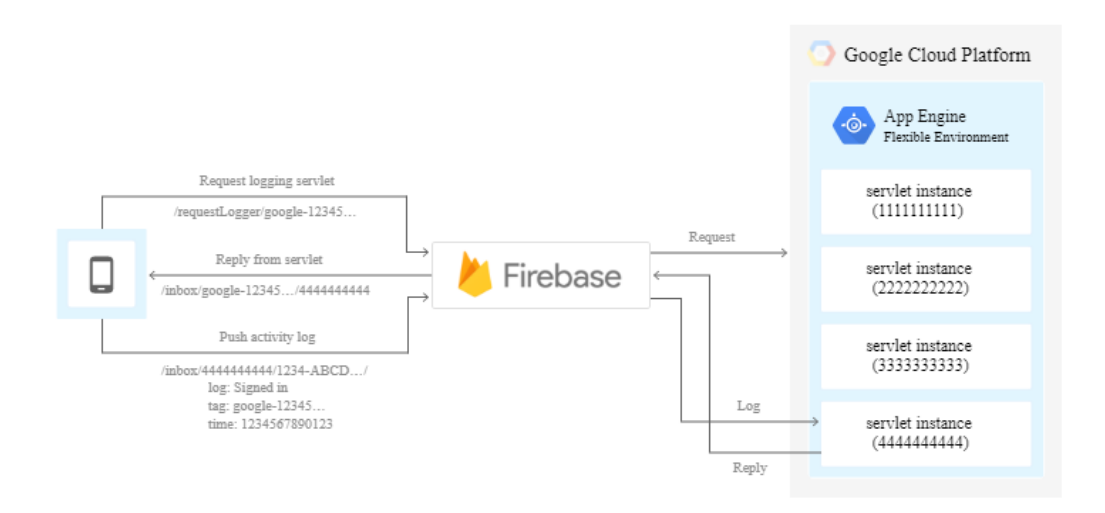

Рис.18 - Серверна архітектура чату

Зв'язок між програмою та FireBase відбувається в трьох частинах:

- Коли новий користувач входить до чату, програма запитує servlet'и ведення журналу для цього користувача, додавши запис /inbox/у базу даних Firebase Realtime.
- Один із servlet'їв приймає призначення шляхом оновлення значення запису до його ідентифікатора сервлета. Servlet використовує транзакцію Firebase, щоб гарантувати, що це єдиний servlet, який може оновити значення. Після оновлення значення всі інші servlet'и ігнорують запит.

● Servlet стежить за вхідними повідомленнями для нових записів та збирає дані журналу. [16]

#### **Jitsi meet**

Jitsi - це набір проектів з відкритим кодом, що дозволяє легко створювати та застосовувати безпечні рішення для відеоконференцій. Їх основна платформа - Jitsi Meet , meet.jit.si, де розміщується екземпляр Jitsi Meet, який користувачі можуть використовувати для безкоштовних відеоконференцій.

Архітектура системи Jitsi meet(Рис.19)

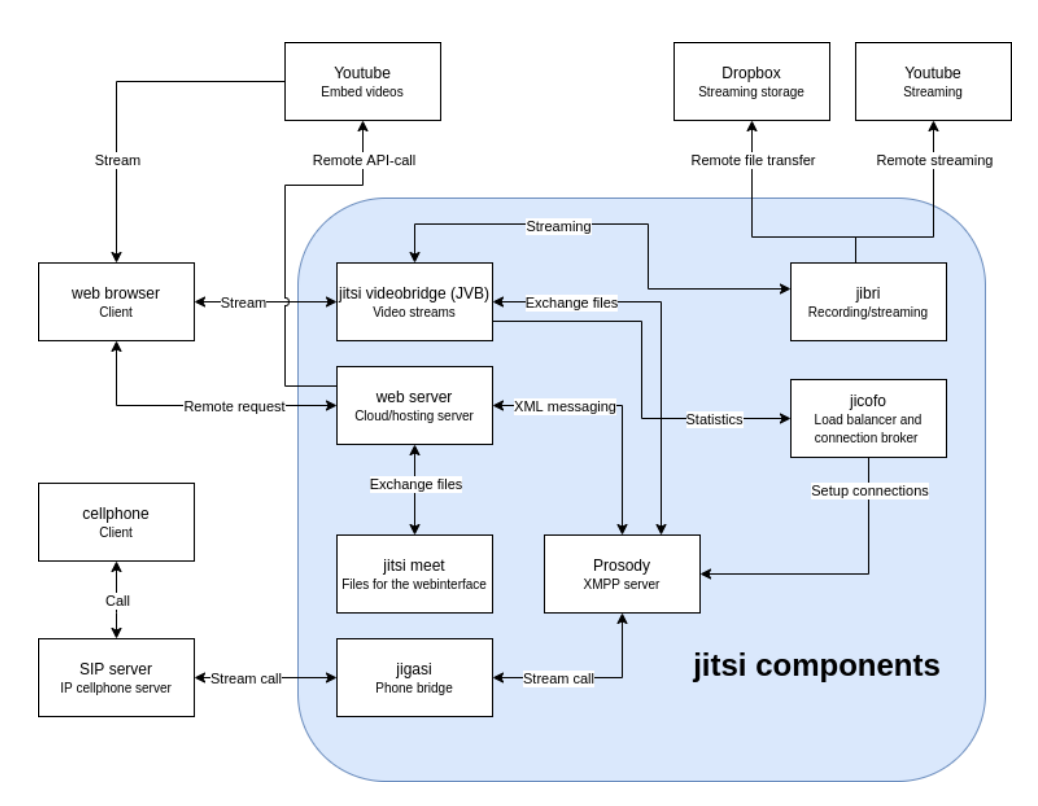

Рис.19- Архітектура Jitsi Meet

Зовнішні з'єднання можна розділити на дві основні групи. По-перше, зв'язки між клієнтами, які вимагають відео- чи аудіоз'єднання, що здійснюються за допомогою віддалених запитів та потоків даних. Друга категорія зовнішніх зв'язків - це зовнішні служби, які допомагають зберігати записи, передавати записи, транслювати відео або допомагати у створенні зустрічей. [17]

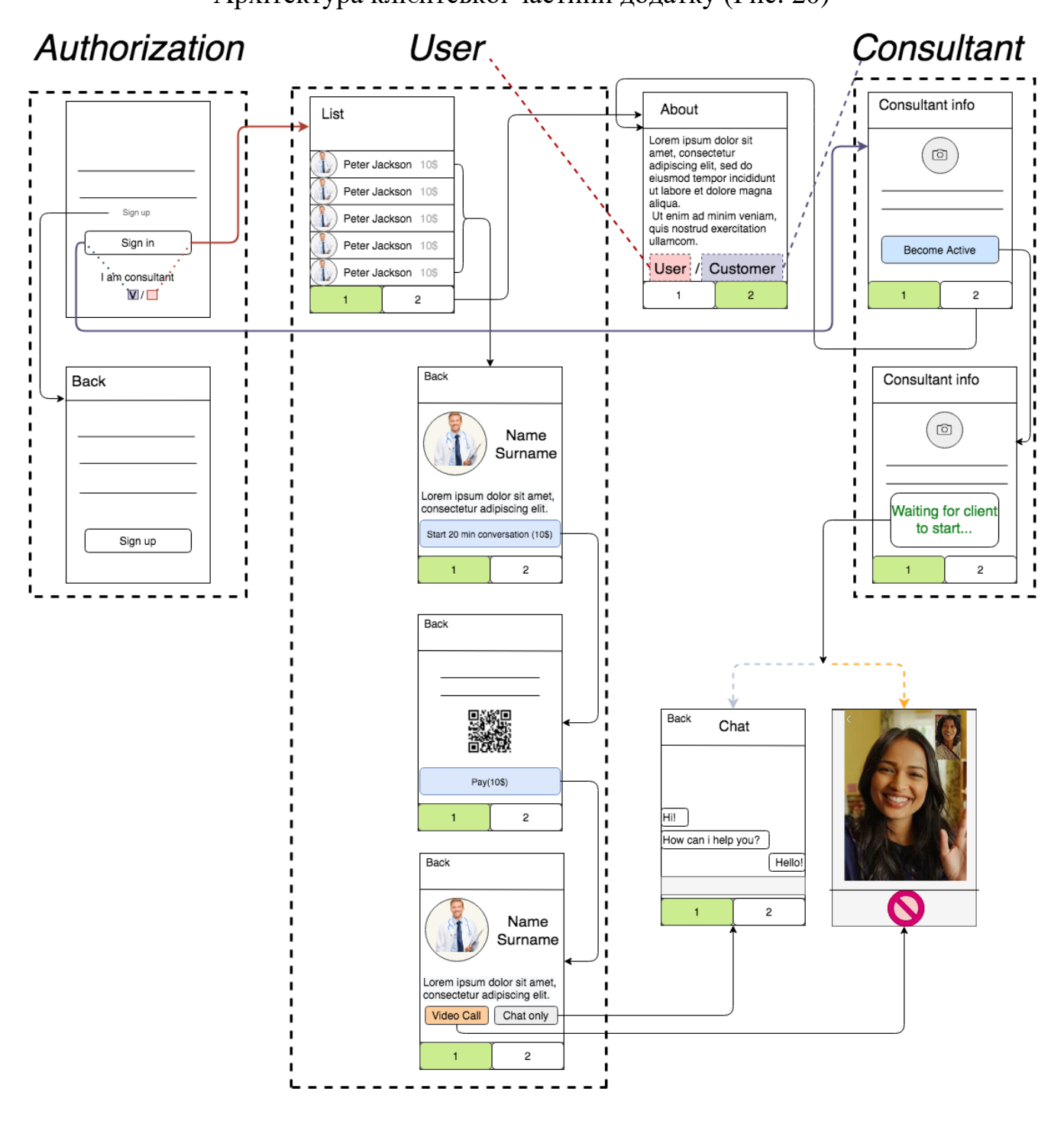

Архітектура клієнтської частини додатку (Рис. 20)

**2.5.2. Архітектура клієнтської частини**

Рис. 20- Архітектура клієнтської частини

#### ● **Authorization**

Вхід у систему починається з авторизації користувача. Якщо його профіль є в системі він може авторизуватися і потрапити на сторінку "Home" із привітанням його мережі та підказкою що робити далі. Якщо ні, то йому надається можливість створити новий профіль при переході на кнопку "Sign up".

#### ● **List**

На сторінці "List" додаток отримує всіх активних консультантів за допомогою JWT токену (Рис.21)користувач може вибрати консультанта, який йому більш сподобався і бачить ціну такої консультації. По натиску на консультанта відбувається перехід на сторінку із детальною інформацією про нього.

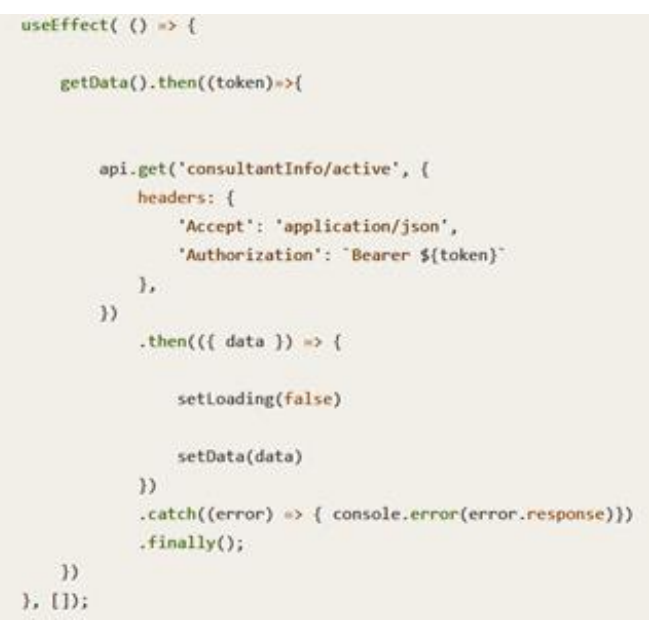

Рис.21 - Отримання всіх консультантів за JWT токеном

#### ○ **Consultant details**

На сторінці із детальною інформацією про консультанта є можливість побачити інформацію яку описав консультант про себе, вона може складатися із сертифікатів консультанта, якихось коментарів, тощо. Є можливість переходу назад по натиску на кнопку "Back" зверху і можливість перейти на наступну сторінку - оплати за консультацію за кнопкою, що повернув сервер(Рис.22).

```
getData().then((token)=>{
    api({}method: 'post',
        url: '/liqpay/generateForm',
        data: {amount:item.ConsultantInfo.pricePerH},
        headers: {
            'Accept': 'application/json',
            'Authorization': 'Bearer ${token}'
        \},
   ).then(({ data }) => {
            setPayButton(data)
        ).catch((error) \Rightarrow \{ console_error(error, response)\}).finally();
)
```
Рис.22 - Запит на повернення кнопки з серверу

#### ○ **Payment screen**

Сторінка Payment screen - LiqPay сторінка для оплати. Після вдалої операції відбувається перехід на сторінку із вибором формату спілкування: відео-дзвінок чи чат.

#### ○ **Format choosing**

Сторінка із вибором формату спілкування, відображається інформація про консультанта і дві кнопки: кнопка відео-дзвінку і кнопка чату. Після натискання на кнопки відбувається перехід до відповідних сторінок.

#### ● **Video-call screen**

Сторінка Video-call screen - онайлн Jitsi сторінка, що пропонує скачати додаток Jitsi і перейти у кімнату, або перейти до ствоернної кімнати у вебі. На сторінці є відображення відео співрозмовника(консультанта) та кнопка виходу із відео-чату.

#### ● **Chat screen**

Чат відображає інформацію про те, чи був чат створений окремо чи він існує разом із відео-дзвінком та ортимує повідомлення чату з API(Рис.23). На сторінці з чатом є можливість перегляду минулих повідомлень і можливість відправки нових.

 $useEffect() \rightarrow \{$ if(video)  $\epsilon$ navigation.setOptions({ title: 'Chat with video', headerStyle: { backgroundColor: '#f4511e',  $\lambda$ . headerTintColor: '#fff', headerTitleStyle: { fontWeight: 'bold',  $1, 11$  $\overrightarrow{1}$ elset navigation.setOptions({ title: 'Chat' })  $\overline{\mathbf{1}}$ readUser() const unsubscribe = chatsRef.onSnapshot((querySnapshot) => { const messagesFirestore = querySnapshot .docChanges() .filter( $(($  type  $)) \Rightarrow$  type --- 'added') .map( $({\{ \text{ doc } \}}) \Rightarrow {\{}$ const message = doc.data() return { ... message, createdAt: message.createdAt.toDate() }  $\overline{11}$ .sort((a, b) => b.createdAt.getTime() - a.createdAt.getTime()) appendMessages(messagesFirestore)  $\overline{\mathcal{V}}$  $return () \Rightarrow$  unsubscribe()  $),$   $|$ )

Рис.23 - Отримання повідомлень чату та зміна заголовку сторінки в залежності від типу чату

#### ● **About**

На сторінці "About" є інформація про проект та можливість переключитися між користувачем та консультантом.

#### ● **Consultant Info**

На сторінці консультанта є можливість визачити ціну за годину, надати детальну інформацію про себе та кнопка із можливістю стати активним та відображатися у списку консультантів List.

#### ○ **Consultant Waiting**

Сторінка очікування консультантом початку дзвінка, коли клієнт вибере консультанта ,консультант отримає інформацію про те що клієнт створив Event(Рис.24) і перейде до чату/відео-дзвінку.

```
api({}method: 'get',
    url: '/event/findNewByConsultantId',
    headers: {
        'Accept': 'application/json',
       'Authorization': 'Bearer ${token}'
   \mathcal{L}}).then(({data}) => {
         navigation.push('CallScreen', {item: data[0].item, roomId: data[0].id})
     \, }
```
Рис.24 - Запит до серверу з отриманням інформації про те чи вибрав клієнт користувача

### **2.6. Опис інтерфейсних рішень**

#### **Консультант**

Для того щоб відображатися у списку активних користувачів консультанту треба стати активним. Для цього йому потрібно зайти у систему із включеним полем "I am consultant" (Додаток  $\epsilon$ ).

Після вдалої авторизації відбувається перехід на сторінку із можливістю задати ціну за годину (Додаток Ж) та стати активним (Додаток З).

#### **Клієнт**

Авторизація(Додаток И) та реєстрація клієнту додатку (Додаток І).

Список активных консультантів з відображенням інформації про цінку та короткий опис (Додаток Ї). Детальна інформація по натиску на елемент списку (консультанта) (Додаток Й).

Сторінка оплати з кнопкою підтвердження оплати(Додаток К) та перехід на сторінку LiqPay після підтвердження (Додаток Л).

Один із варіантів оплати - оплата через додаток "Privat24", куди приходить платіж у тестовому режимі, оскільки додаток знаходиться на стадії розробки.(Додаток М) (Додаток Н).

У підтверджені платежу є інформація про отримувача - paidconsultant.

Після підтвердження платежу і переході назад до додатку сторінка оновлюється і пише про успішне прийняття платежу(Додаток О).

При переході назад кнопка "Start conversation" змінюється на "Go To Call " та "Go To Chat" і в залежності від вибору кнопки - відбувається перехід на відповідну сторінку(Додаток П).

Після натиску на "Go to Call" - відбувається перехід до Jitsi Meet - і **користувача** і **консультанта** (Рис.20).

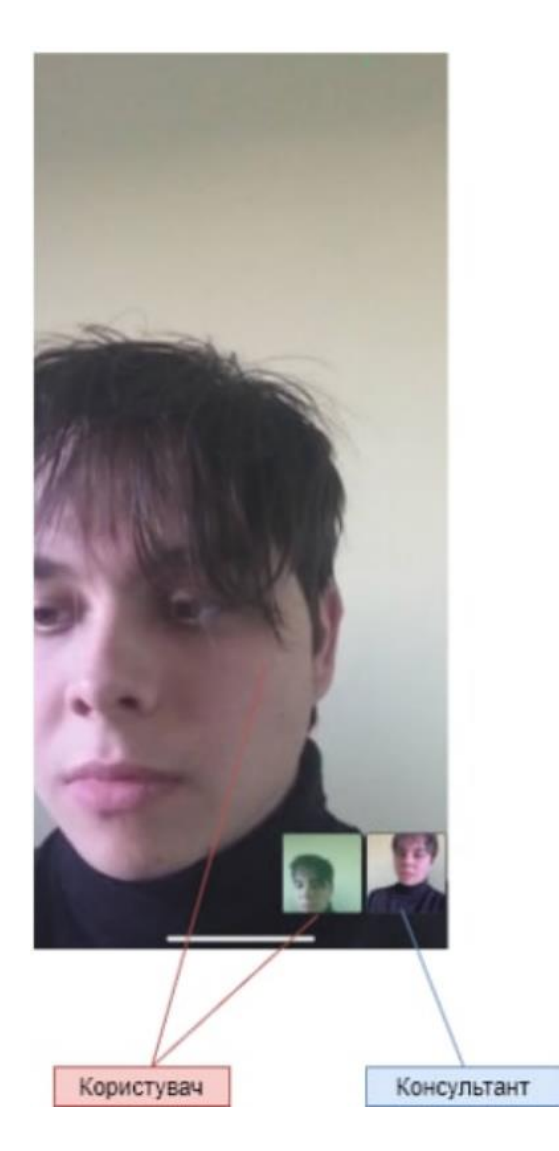

Рис.20 - Демонстрація дзвінку у Jitsi Meet

При переході назад у користувача і консультанта відкритий чат в якому написано що це чат з відео (Рис.21). Ця функція існує для того щоб якщо Jitsi Meet не працює або щось сталось то була можливість зв'язку із консультантом.

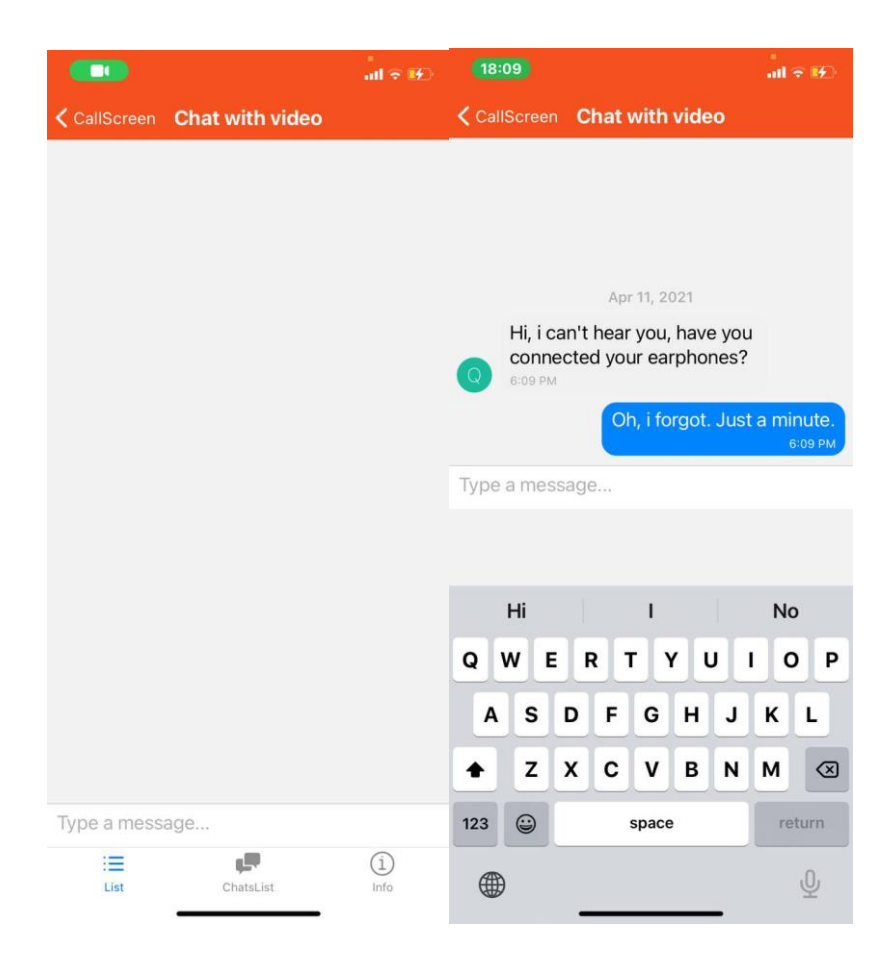

Рис.21 - Демонстрація чату після початого дзвінка

### **2.7. Висновки до розділу**

Було розроблено мобільний додаток для онлайн-консультацій із власною клієнтською частиною чату, інтеграцію із сервісом Jitsi Meet для відеодзвінків і системою оплати LiqPay. Деякі функції можуть бути дороблені у майбутньому.

### **Висновки**

.

Під час виконання роботи був зроблений аналіз мобільних додатків та систем онлайн-консультацій представлених на українському та світовому ринках. Були проаналізовані існуючі сервіси для інтеграції відео- , аудіо-дзвінків і текстового чату. Також були проаналізовані системи інтеграції оплати у мобільний додаток. Було розглянуто процес інтеграції системи відео-дзвінків та оплати у мобільний додаток, а також створення текстового чату.

В результаті виконання роботи було реалізовано мобільний додаток для проведення онлайн консультацій у відео та текстовому форматі. Що вирішує проблеми офлайн консультацій.

Надалі планується дороблення системи шляхом додавання функціоналу для планування консультацій, можливості перейти на старі чати із консультантами, а також створення системи рейтингу консультантів, для більш якісного забезпечення потреб клієнта.

# **Список використаної літератури та електронних ресурсів**

- 1. Стаття із порівнянням платформ онлайн-консультацій. [Електронний ресурс]. – Режим доступу: [https://www.onlinedoctor.com/best-online](https://www.onlinedoctor.com/best-online-doctor-medical-services/)[doctor-medical-services/](https://www.onlinedoctor.com/best-online-doctor-medical-services/)
- 2. BetterHelp Review. [Електронний ресурс]. Режим доступу: <https://www.innerbody.com/betterhelp-review>
- 3. Офіційний сайт системи "Doctor Online". [Електронний ресурс]. Режим доступу:<https://doctoronline.care/>
- 4. Twilio vs Vonage review. [Електронний ресурс]. Режим доступу: <https://www.simform.com/twilio-vs-vonage-nexmo/>
- 5. Офіційний сайт "Fondy". [Електронний ресурс]. Режим доступу: <https://fondy.ua/>
- 6. Офіційний сайт LiqPay. [Електронний ресурс]. Режим доступу: [https://www.liqpay.ua/](https://www.liqpay.ua/uk/faq)
- 7. Сторінка LiqPay на Вікіпедії. [Електронний ресурс]. Режим доступу: <https://uk.wikipedia.org/wiki/LiqPay>
- 8. Інформаційний ресурс про NodeJS. [Електронний ресурс]. Режим доступу: [https://www.tutorialspoint.com/nodejs/](https://www.tutorialspoint.com/nodejs/nodejs_introduction.htm)
- 9. Інформаційний ресурс про Express. [Електронний ресурс]. Режим доступу:<https://www.besanttechnologies.com/what-is-expressjs>

10.Інформаційний ресурс про Sequelize. [Електронний ресурс]. – Режим доступу:

[\[https://gist.github.com/zcaceres/742744b708393c022703b615d1bffbb1#:](https://gist.github.com/zcaceres/742744b708393c022703b615d1bffbb1#:~:text=Sequelize%20is%20a%20powerful%20library,to%20manage%20a%20SQL%20database.&text=At%20its%20core%2C%20Sequelize%20is,syntax%20to%20accomplish%20its%20mapping) [~:text=Sequelize%20is%20a%20powerful%20library,to%20manage%20](https://gist.github.com/zcaceres/742744b708393c022703b615d1bffbb1#:~:text=Sequelize%20is%20a%20powerful%20library,to%20manage%20a%20SQL%20database.&text=At%20its%20core%2C%20Sequelize%20is,syntax%20to%20accomplish%20its%20mapping) [a%20SQL%20database.&text=At%20its%20core%2C%20Sequelize%20](https://gist.github.com/zcaceres/742744b708393c022703b615d1bffbb1#:~:text=Sequelize%20is%20a%20powerful%20library,to%20manage%20a%20SQL%20database.&text=At%20its%20core%2C%20Sequelize%20is,syntax%20to%20accomplish%20its%20mapping) [is,syntax%20to%20accomplish%20its%20mapping\]](https://gist.github.com/zcaceres/742744b708393c022703b615d1bffbb1#:~:text=Sequelize%20is%20a%20powerful%20library,to%20manage%20a%20SQL%20database.&text=At%20its%20core%2C%20Sequelize%20is,syntax%20to%20accomplish%20its%20mapping)

- 11.Офіційний сайт Jitsi. [Електронний ресурс]. Режим доступу: [\[https://jitsi.org/\]](https://jitsi.org/)
- 12.Інформаційний ресурс про FireBase. [Електронний ресурс]. Режим доступу: [\[https://howtofirebase.com/\]](https://howtofirebase.com/)
- 13.Інформаційний ресурс про React Native. [Електронний ресурс]. Режим доступу: [\[https://medium.com/@thinkwik/react-native-what-is-it](https://medium.com/@thinkwik/react-native-what-is-it-and-why-is-it-used-b132c3581df)[and-why-is-it-used-b132c3581df\]](https://medium.com/@thinkwik/react-native-what-is-it-and-why-is-it-used-b132c3581df)
- 14.Інформаційний ресурс про Redux. [Електронний ресурс]. Режим доступу: [https://blog.logrocket.com/why-use-redux-reasons-with-clearexamples-d21bffd5835/#what]
- 15.Офіційний сайт "Expo" [Електронний ресурс]. Режим доступу <https://blog.expo.io/>
- 16.Офіційний сайт "Google Cloud". [Електронний ресурс]. [https://cloud.google.com/solutions]
- 17.Офіційний сторінка Jitsi На Github. [Електронний ресурс]. [https://jitsi.github.io]

# **Додатки**

### **Додаток А**

(Обов'язковий)

Відсоток людей, що комфортно комунікують з доктором не через оффлайн

способи

# **Digital Impact on Customer Experience**

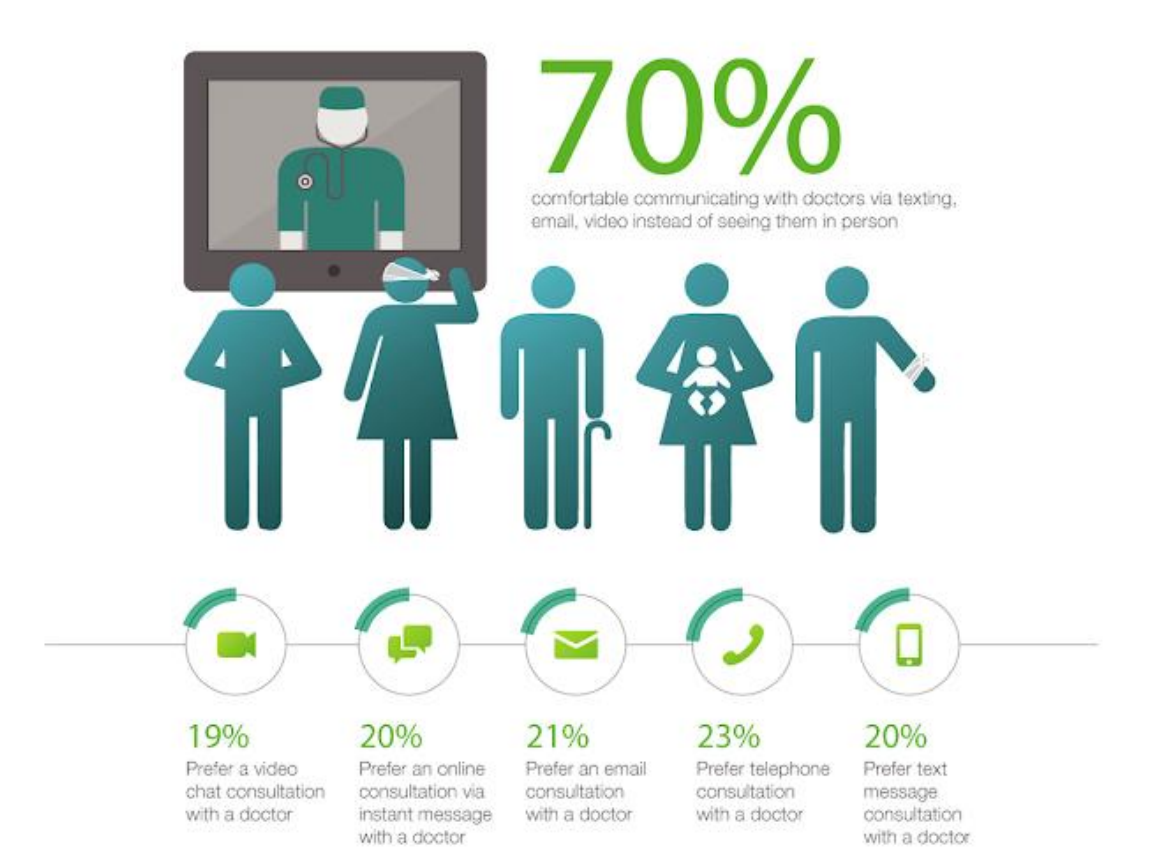

### **Додаток Б**

#### (Обов'язковий)

#### Рівень довіри до різних медичних джерел інформації

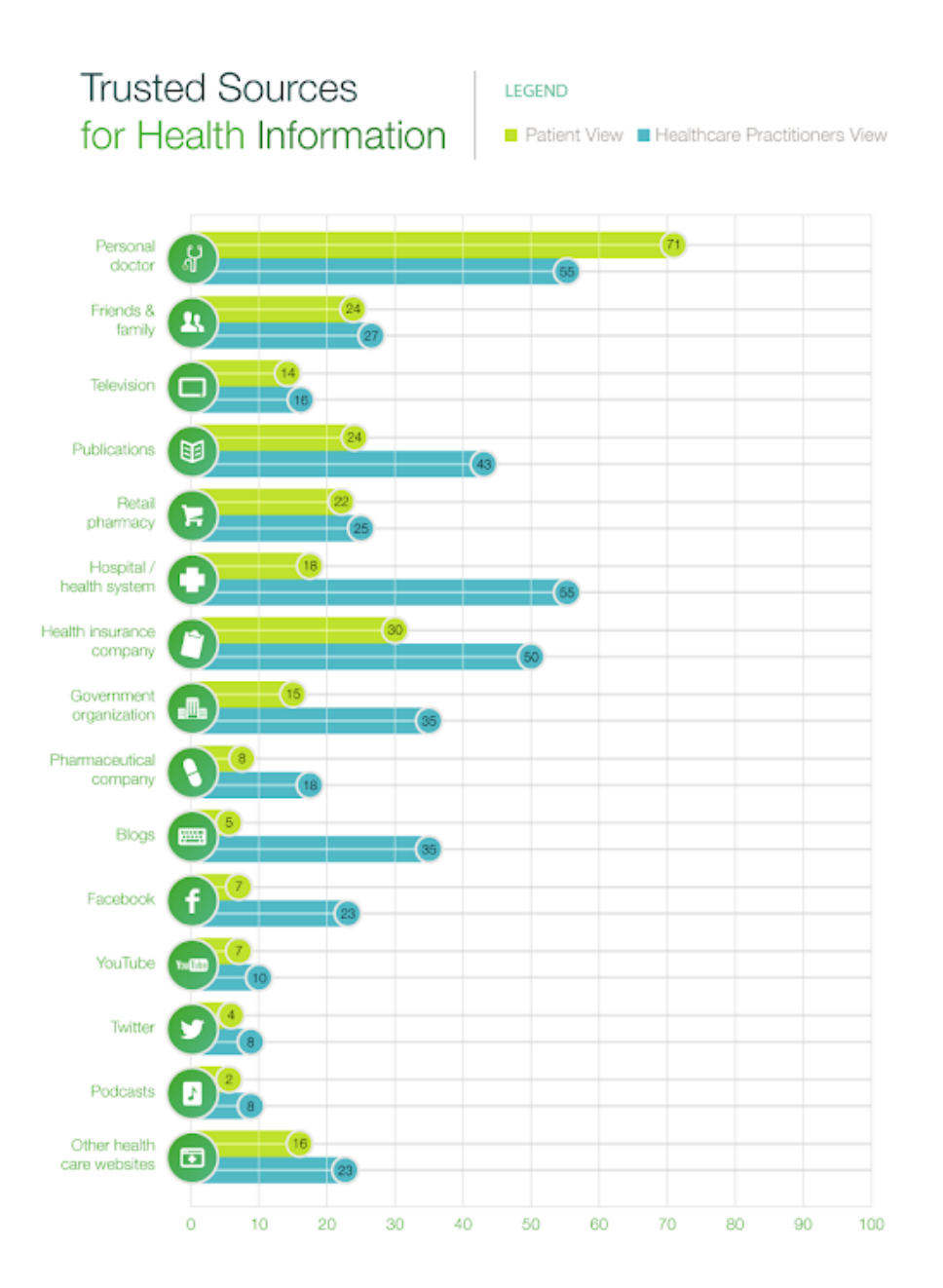

### **Додаток В**

(Обов'язковий)

Можливість запланувати онлайн-зустріч з терапевтом у додатку Better

Help

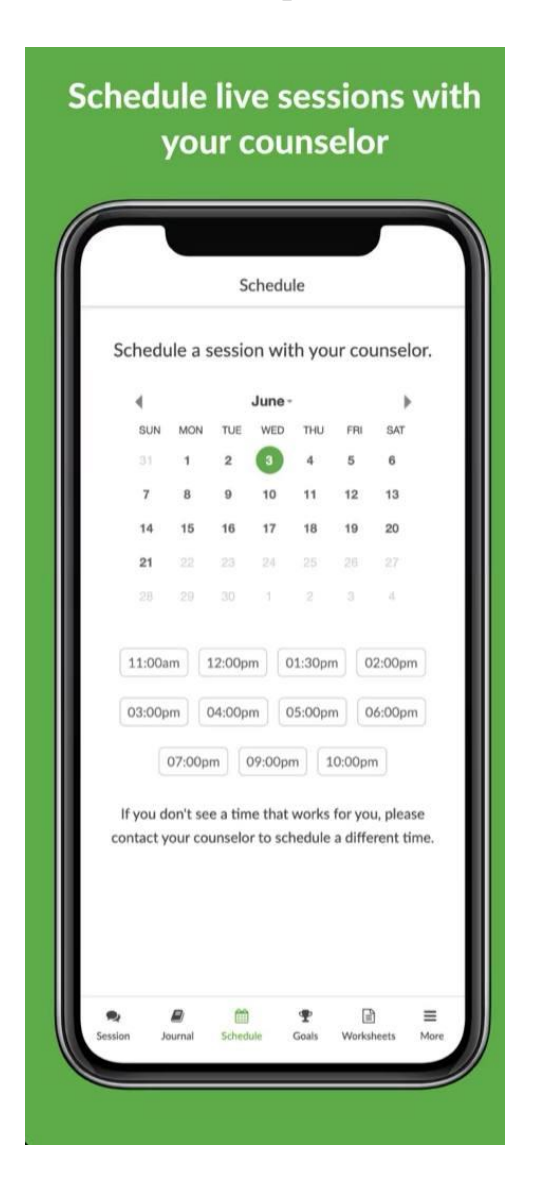

### **Додаток Г**

### (Обов'язковий)

### Групові вебінари у додатку Better Help

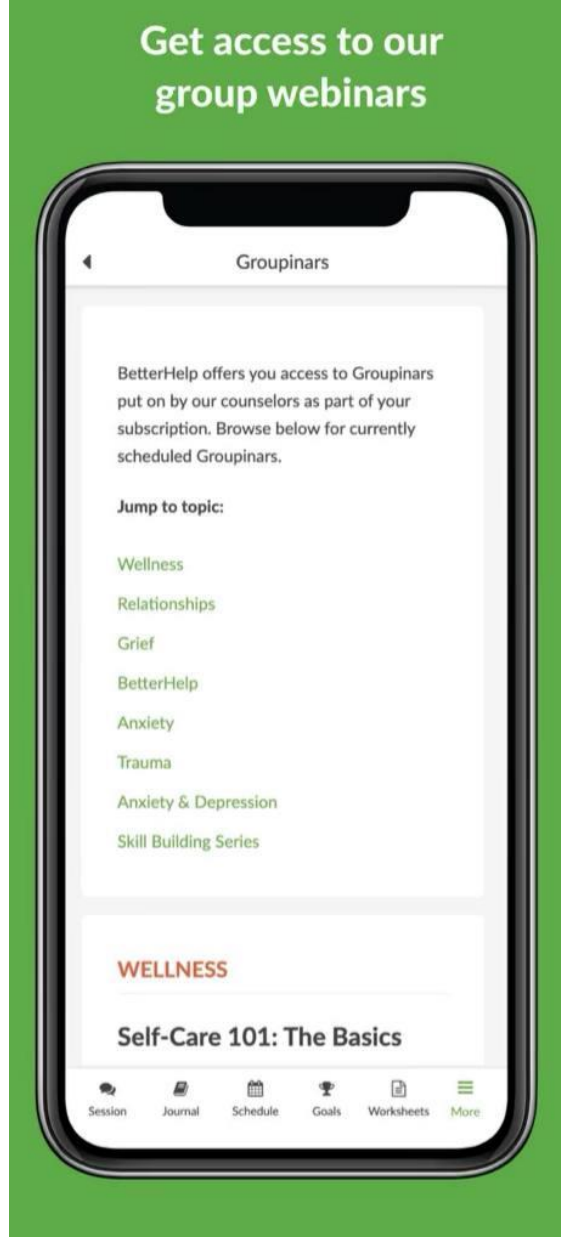

### **Додаток Ґ**

### (Обов'язковий)

### Мобільний додаток Twilio

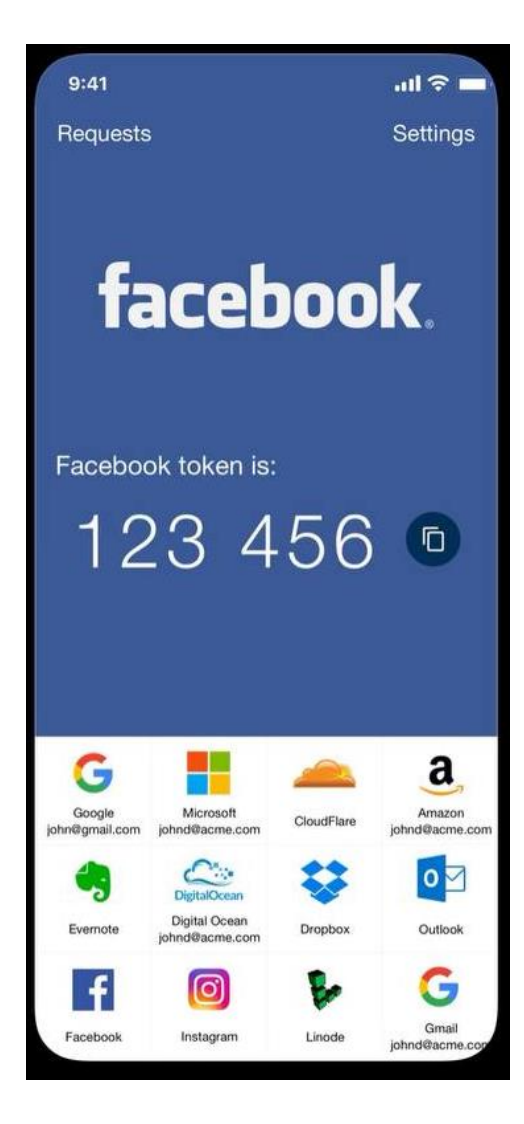

### **Додаток Д**

### (Обов'язковий)

Демонастрація текстового зв'язку додатку Nexmo(Vonage)

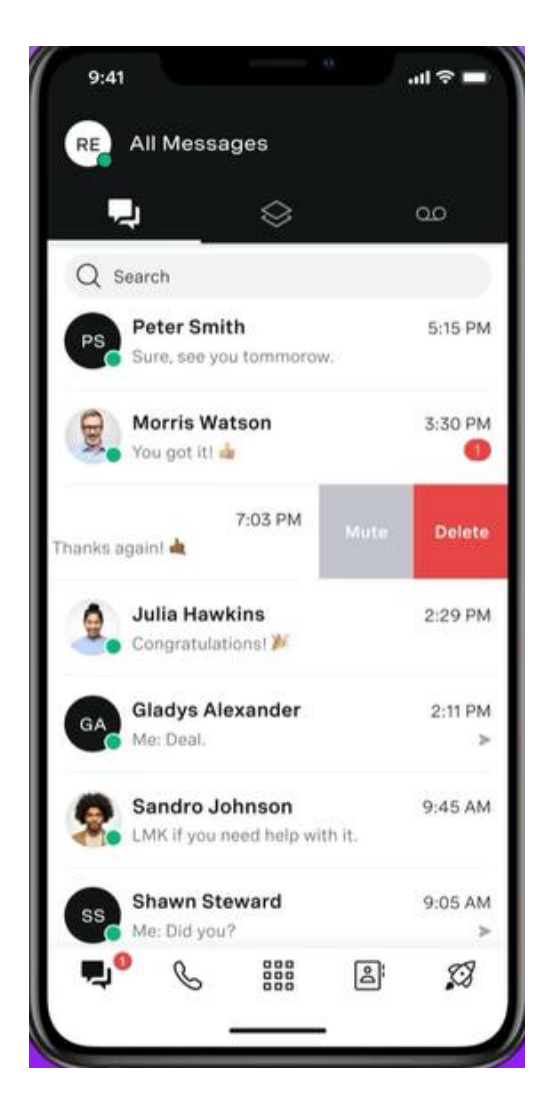

### **Додаток Е**

#### (Обов'язковий)

Демонастрація початкового меню додатку Jitsi

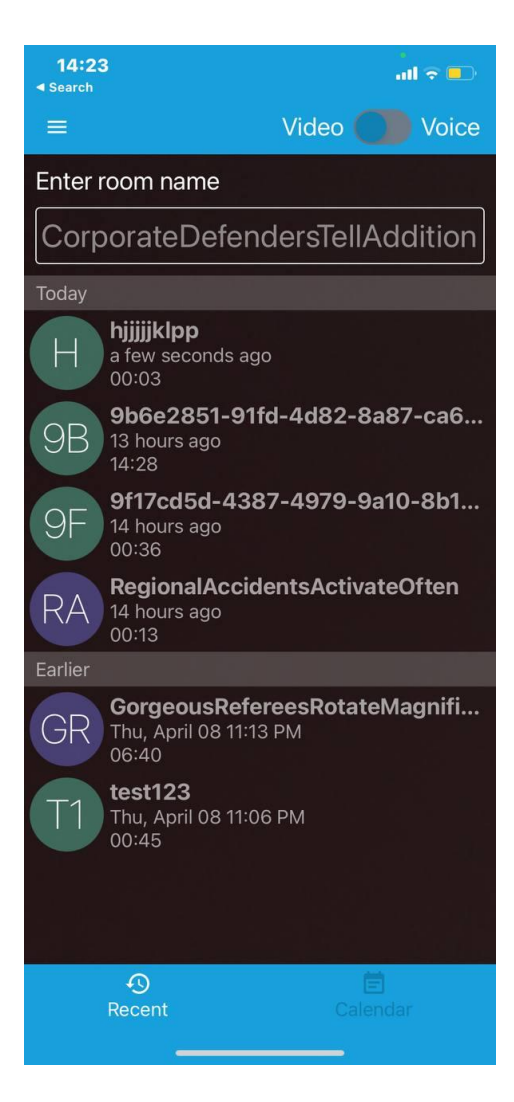

### **Додаток Є**

(Обов'язковий)

### Авторизація консультанта

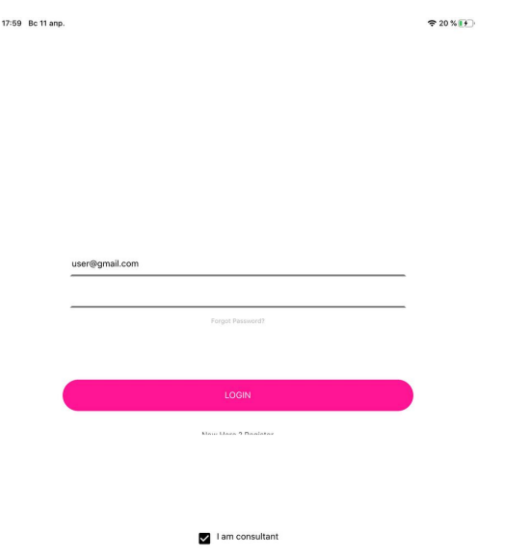

### **Додаток Ж**

### (Обов'язковий)

### Сторінка із можливістю задати ціну за годину та стати активним

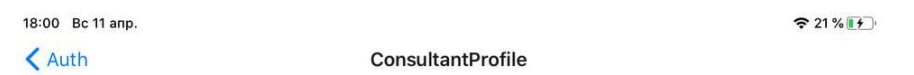

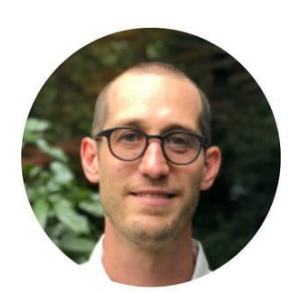

Price per hour...

Become Active

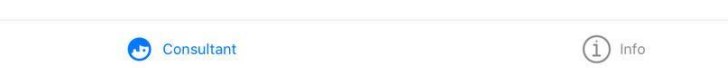

### **Додаток З**

### (Обов'язковий)

### Консультант став активним

18:00 Вс 11 апр.  $\langle$  Auth

ConsultantProfile

 $21\%$   $+$ 

Waiting for client to start consultation...

Consultant

68

 $\bigodot$  info

### **Додаток И**

(Обов'язковий)

Авторизація клієнта додатку

 $\mathbf{r}$ 

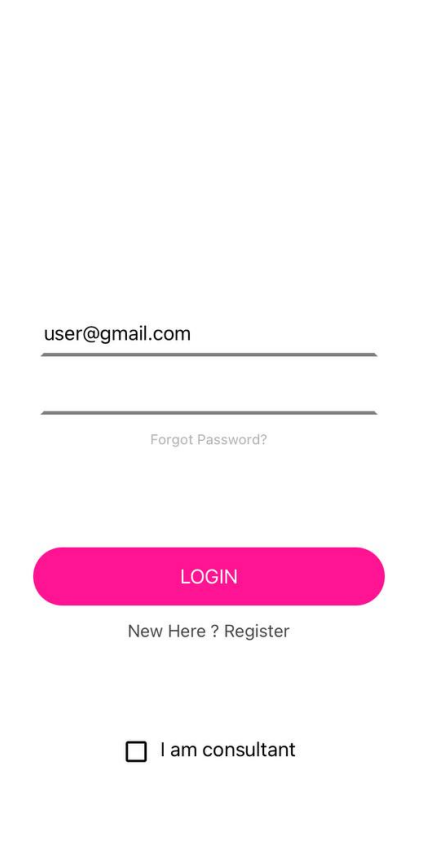

# **Додаток І**

(Обов'язковий)

Реєстрація клієнта додатку

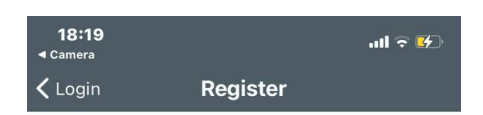

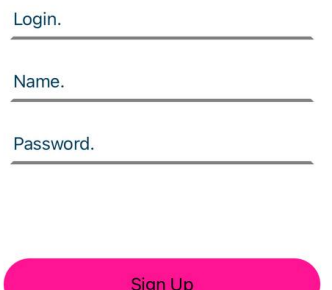

# **Додаток Ї**

### (Обов'язковий)

### Список активных консультантів

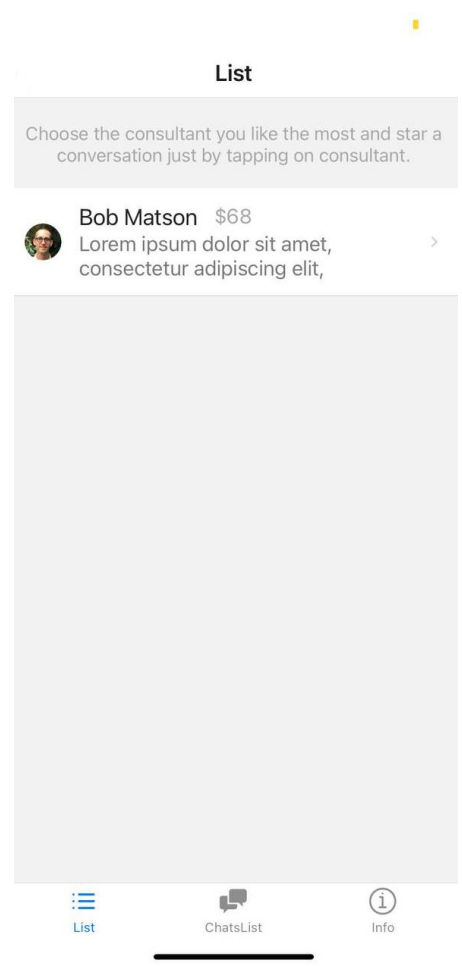

### **Додаток Й**

#### (Обов'язковий)

#### Детальна інформація по натиску на елемент списку

#### (консультанта)

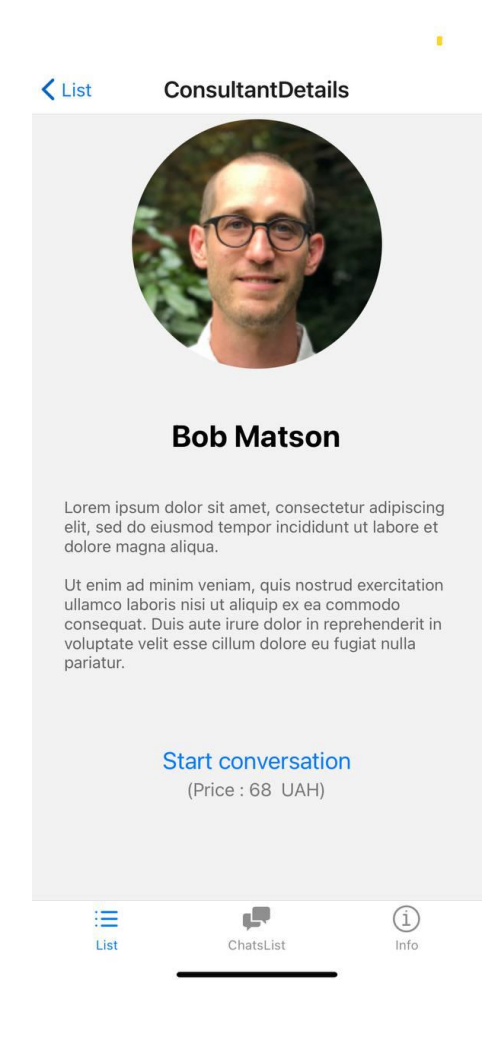
# **Додаток К**

(Обов'язковий)

Сторінка оплати з кнопкою підтвердження оплати

¥

 $\bigwedge$  Back PaymentScreen

#### Submit

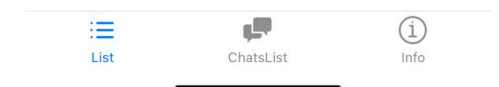

## **Додаток Л**

### (Обов'язковий)

Перехід на сторінку LiqPay після підтвердження

 $\mathbf{r}$ 

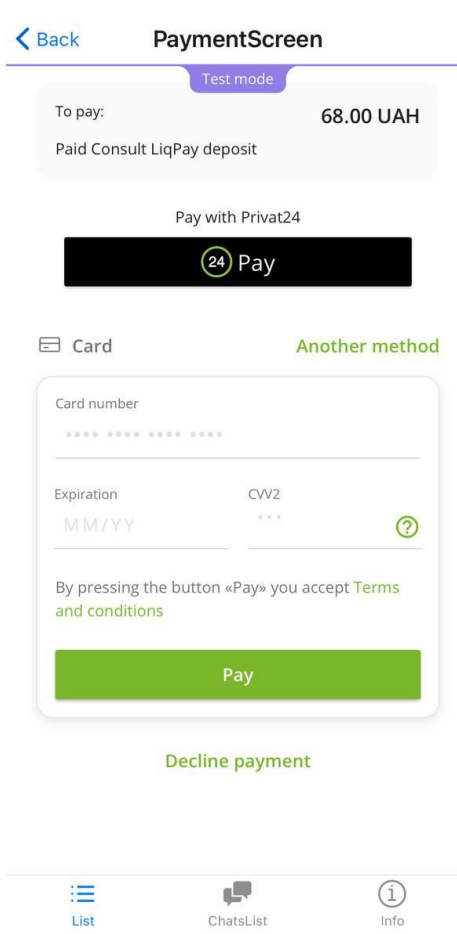

### **Додаток М**

#### (Обов'язковий)

Демонстрація одного з можливих варіантів оплати - через додаток

"Privat24"

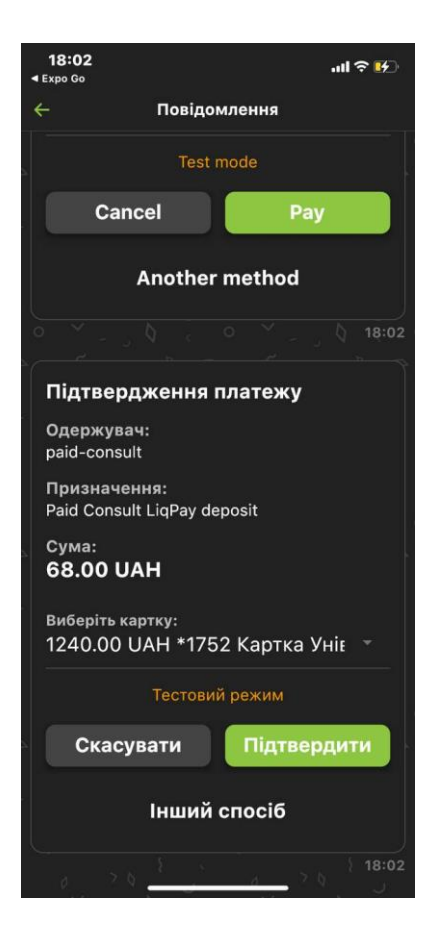

## **Додаток Н**

### (Обов'язковий)

Підтвердження оплати - через додаток "Privat24"

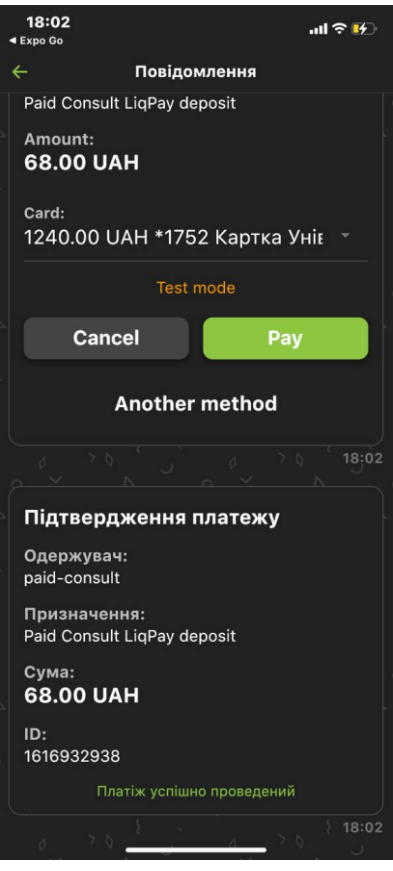

## **Додаток О**

### (Обов'язковий)

Успішно пройдений платіж відображається у додатку

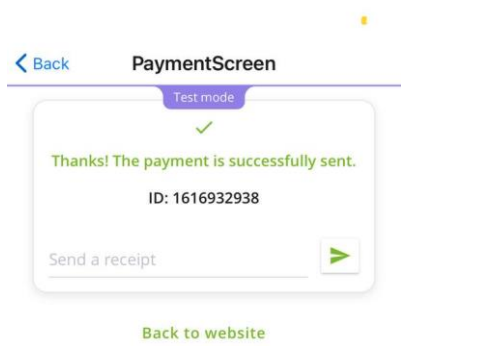

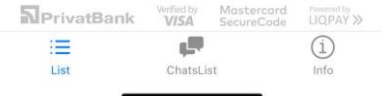

### **Додаток П**

#### (Обов'язковий)

#### Кнопка змінилась на дві - почати чат та почати відео-дзвінок

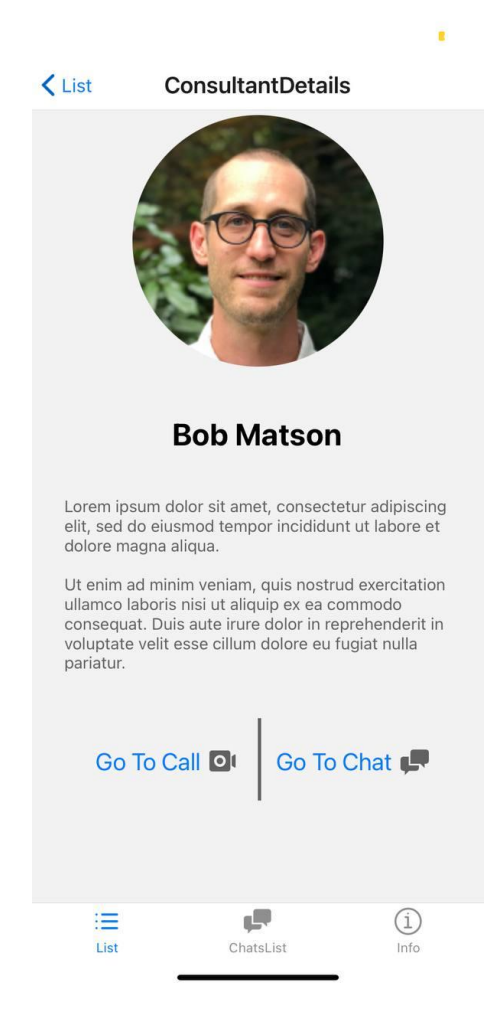